# **TECNOLÓGICO UNIVERSITARIO**

# **VIDA NUEVA**

# **SEDE MATRIZ**

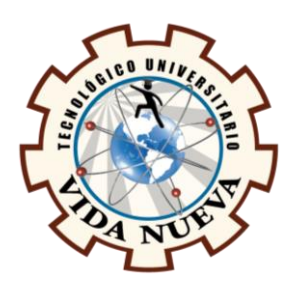

# **TECNOLOGÍA SUPERIOR EN ELECTROMECÁNICA**

**TEMA** 

DISEÑO Y CONSTRUCCIÓN DE UN ROBOT MINI SUMO DE COMPETENCIA

CONTROLADO CON RADIO CONTROL

**PRESENTADO POR**

CHANGO QUISHPE EDWIN ALEXANDER

**TUTOR**

ING. MACHAY GÓMEZ EDWIN VINICIO MG.

**FECHA**

SEPTIEMBRE 2023

QUITO – ECUADOR

2

# **Tecnología Superior en Electromecánica**

### **Certificación del Tutor**

En mi calidad de Tutor del Proyecto de Aplicación Práctica con el tema: "Diseño y construcción de un Robot mini sumo de competencia controlado con Radio control", presentado por el ciudadano Chango Quishpe Edwin Alexander, para optar por el título de Tecnólogo Superior en Electromecánica, certifico que dicho proyecto ha sido revisado en todas sus partes y considero que reúne los requisitos y méritos suficientes para ser sometido a la presentación pública y evaluación por parte del tribunal examinador que se designe..

En la ciudad de Quito, del mes de septiembre de 2023.

Tutor Ing. Machay Gómez Edwin Vinicio Mg.

\_\_\_\_\_\_\_\_\_\_\_\_\_\_\_\_\_\_\_\_\_\_\_\_\_\_\_\_\_\_\_\_\_\_\_\_\_

C.I.: 0503646275

# **Tecnología Superior en Electromecánica**

# **Aprobación del Tribunal**

Los miembros del tribunal aprueban el Proyecto de Aplicación Práctica, con el tema: "Diseño y construcción de un Robot mini sumo de competencia controlado con Radio control", presentado por el ciudadano Chango Quishpe Edwin Alexander, facultado en la carrera Tecnología Superior en Electromecánica.

Para constancia firman:

C.I.:

**DOCENTE TUVN**

**\_\_\_\_\_\_\_\_\_\_\_\_\_\_\_\_\_\_\_\_\_\_\_\_\_\_\_\_\_\_**

C.I.:

**DOCENTE TUVN**

**\_\_\_\_\_\_\_\_\_\_\_\_\_\_\_\_\_\_\_\_\_\_\_\_\_\_\_\_\_\_**

C.I.:

**DOCENTE TUVN**

**\_\_\_\_\_\_\_\_\_\_\_\_\_\_\_\_\_\_\_\_\_\_\_\_\_\_\_\_\_\_**

4

### **Tecnología Superior en Electromecánica**

# **Cesión de Derechos de Autor**

Yo, Chango Quishpe Edwin Alexander portador de la cédula de ciudadanía 1753071487, facultado en la carrera Tecnología Superior en Electromecánica, autor de esta obra, certifico y proveo al Tecnológico Universitario Vida Nueva usar plenamente el contenido de este Proyecto de Aplicación Práctica con el tema: "Diseño y construcción de un Robot mini sumo de competencia controlado con Radio control", con el objeto de aportar y promover la cultura investigativa, autorizando la publicación de mi proyecto en la colección digital del repositorio institucional, bajo la licencia Creative Commons: Atribución-NoComercial-SinDerivadas.

En la ciudad de Quito, del mes de septiembre de 2023.

Chango Quishpe Edwin Alexander C.I.: 1753071487

\_\_\_\_\_\_\_\_\_\_\_\_\_\_\_\_\_\_\_\_\_\_\_\_\_\_\_\_\_\_\_\_\_

### **Dedicatoria**

Gracias a todos los estudiantes que he tenido la dicha de conocer y que me han brindado su apoyo, ideas, sus consejos y recomendaciones, ánimos y acciones que han contribuido en mi formación profesional. Todo esto va dedicado a cada una de las personas que ha existido aquí en este mundo y me las he llegado a encontrar, especialmente mis familiares, llegando a compartir sus conocimientos, sus distinciones como tal, y cada pensamiento conformado en una forma de ser, dándome un sentido y pensamiento propio hacia lo demás, es por esto que fomentaron y que me han apoyado demostrado que es muy útil el tener preguntas y las respuestas llegando a ser un partícipe de la creación de este mundo.

### *Edwin Alexander Chango Quishpe.*

### **Agradecimiento**

Mi más sincero agradecimiento hacia mis padres, familiares y conocidos, los cuales me inculcaron y siguieron motivándome a estudiar y no quedarme ahí, a pesar de cualquier circunstancia con la cual haya sucedido durante mi vida he decido no rendirme y utilizar todo ese empeño para y usarlo para bien. Es por esto que mi más profundo agradecimiento va hacia mi hacia mi padre Edwin Chango y mi madre Marcia Quishpe fueron los pilares más fundamentales dentro de mi vida corrigiendo mis errores y dejarme aprender junto a ellos , dándome a demostrar que el estudio es algo muy valioso para cada persona mientras a esta lo apasione lo que haga , no me cansaré ni rendiré en esta vida porque estoy más que agradecido por haberme permitido vivir y realizar todo este acto de buena fe , es por esto que con el apoyo de cada una de las personas que se encontraron durante mi vida fueron personas indicadas las cuales no se cansaron y siguieron ayudándome a que no me rinda en esta vida. Además, agradezco a cada uno de los ingenieros, ingenieras y docentes, con los cuales han sido esenciales para mí, ya que permitieron enseñarme y adquirir nuevo conocimiento el cual será de mucha ayuda, me dieron la mano cuando más lo necesitaba, colaboraron junto a grandes personas y me permitieron formar parte de ellas, cuestionando, formulando problemas con los cuales permitan desenvolverse a uno o junto a los y las demás.

### *Edwin Alexander Chango Quishpe.*

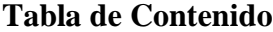

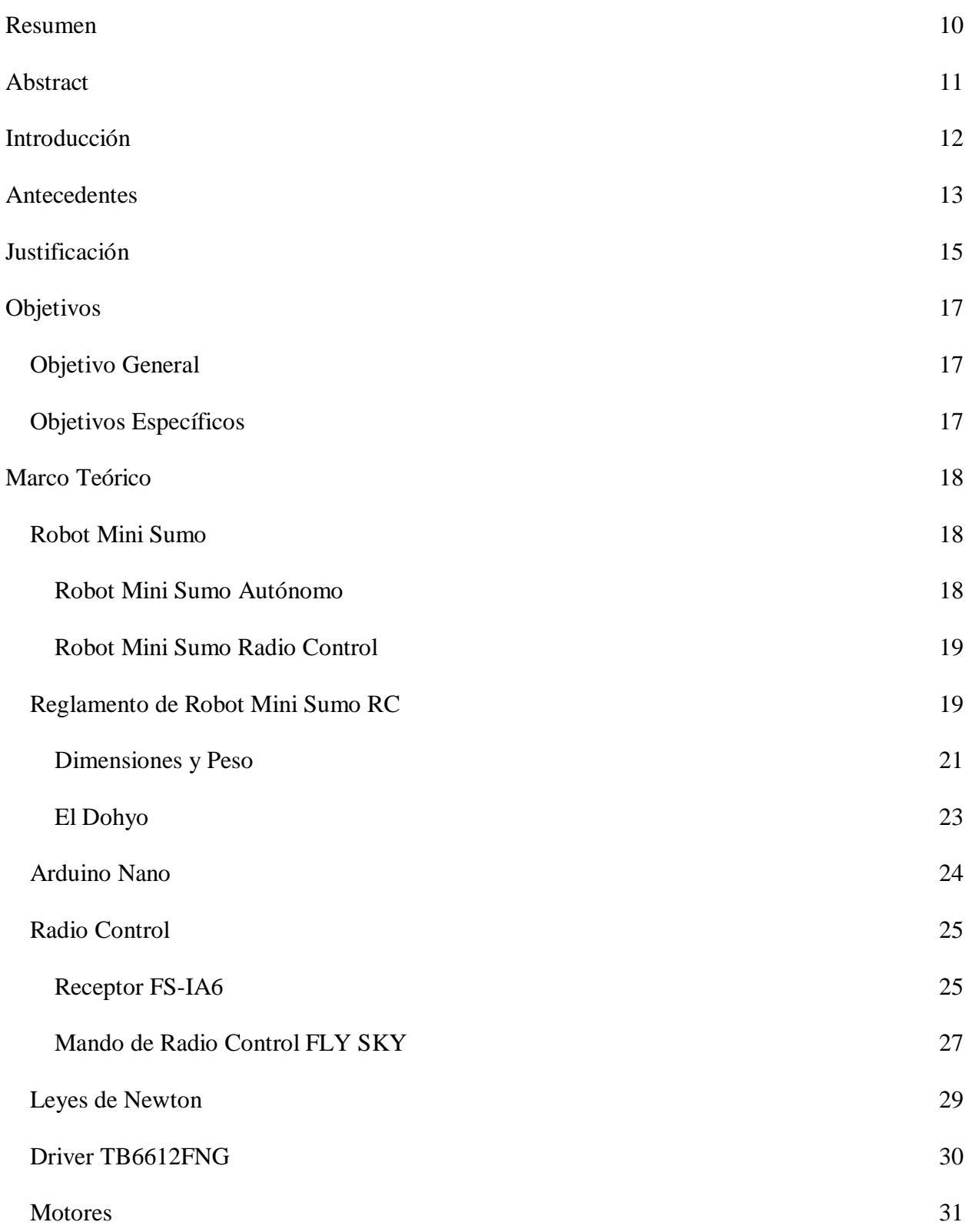

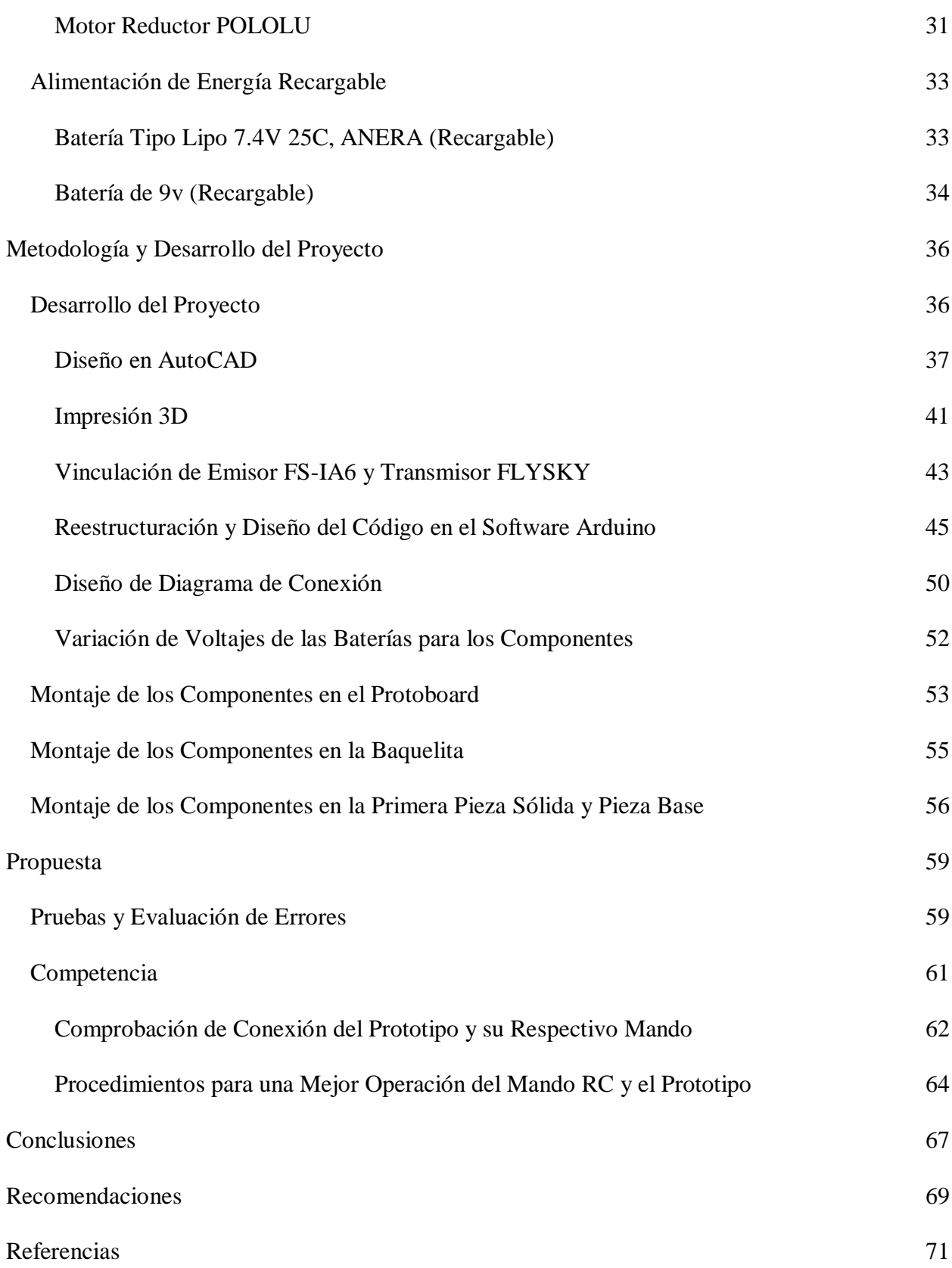

[Anexos](#page-72-0) 73

### **Resumen**

<span id="page-9-0"></span>El proyecto está realizado en base a un estudio de carácter avanzado el cual ha permitido desarrollarlo como tal, siendo uno de los proyectos que será participe en competencias de robots de categoría mini sumo, llegando a formar parte de la amplia gama de robots por parte del Club de Robótica del Tecnológico Universitario Vida Nueva. El estudio que previamente se lo realizó ha sido con fines de tener una perspectiva clara con la cual trabajar teniendo en cuenta varios aspectos los cuales se permiten realizar y desarrollar, para este proyecto se ha decidido el diseñar un robot mini sumo el cual se le implementará la tecnología del radio control el cual por medio de una interfaz con Arduino de manera innovadora a través de un mando Radiocontrol, sin embargo se ha realizado un estudio en el cual se llegó a determinar qué material será más factible y recomendable para poder realizar la estructura a partir del filamento para impresión 3D, ya que prototipo se lo realizará impreso en 3D usando el filamento ABS debido a que la composición de este material es resistente y ayuda a tener un gran acabado, el uso de este material fue recomendable ya que el diseño de esta estructura podrá variar acodar el diseñador lo desee realizar y la manufactura serán mucho más económica debido al material es más accesible de usar ya que evita la corrosión, conductividad y oxidación. El propósito de este prototipo es ser uno de los proyectos con el cual se llevará a concursar de manera que alenté el estudio, diseño e innovación teniendo en cuenta una perspectiva reconfortante de ver la construcción de robots.

**Palabras Clave:** RADIO CONTROL, IMPRESIÓN 3D, FILAMENTO.

### **Abstract**

<span id="page-10-0"></span>The project is based on an advanced study which has allowed it to be developed as such, being one of the projects that will participate in robot competitions of mini sumo category, Becoming part of the wide range of robots by the Robotics Club of the University Technological New Life. The study that was previously carried out has been for the purpose of having a clear perspective with which to work taking into account various aspects which are allowed to perform and develop, for this project it has been decided to design a mini sumo robot which will be implemented the radio control technology which by means of an interface with Arduino in an innovative way through a radio control command, however, a study has been carried out in which it was determined which material will be more feasible and advisable to be able to make the structure from the filament for 3D printing, because the prototype will be 3D printed using the ABS filament because the composition of this material is resistant and helps to have a great finish , the use of this material was recommended since the design of this structure may vary according to the designer's wishes to perform it and the manufacture will be much more economical because the material is more accessible to use since it prevents corrosion, conductivity and oxidation. The purpose of this prototype is to be one of the projects with which it will take to compete in a way that encourages the study, design and innovation taking into account a comforting perspective of seeing the construction of robots.

**Keywords:** RADIO CONTROL, 3D PRINTING, FILAMENT.

### **Introducción**

<span id="page-11-0"></span>En la actualidad el uso de los robots en la educación ha sido uno de los motivos por los que a partir de un estudio se promoverá la programación, diseño, comunicación y construcción la cual fomenta el aprendizaje de la robótica. Se puede determinar que la robótica es "una de las materias que a partir de su estudio permite generar y realizar circuitos y simulación a modo que primero se lo realice de manera digital y luego se lo realizará de modo físico" (Alarcón, Mendoza et al., 2020)

De modo que la programación es sumamente esencial ya que aquí se definirá cada uno de los aspectos en los cuales interactúan junto a otros dispositivos y componentes de modo que todo esto esté relacionado entre sí, como es el caso de este proyecto el cual se trabajará con un sistema de comunicación de radio control a través de una interfaz mediante Arduino, para esto se diseñó el prototipo del mini sumo implementando el Radio Control a diferencia del control manual y autónomo.

Por lo anteriormente mencionado se desea implementar un sistema de conexión por medio de RC mejorando la capacidad de emisión y detección de señales, control y funcionamiento del robot mini sumo, en el cual se irá detallando información adquirida a través de varios procesos de investigación y pruebas que se realizaron por medio del conocimiento adquirido y desarrollado a través de la práctica.

De acuerdo a Caicedo (2020) mencionó que debido a que Arduino es una plataforma libre ha podido contribuir satisfactoriamente siendo usada por una gran cantidad de personas alrededor del mundo y ha contribuido de manera en que la sociedad ha decidido compartir información muy relevante y precisa sobre este tema.

### **Antecedentes**

<span id="page-12-0"></span>La robótica ha sido uno de los estudios en los cuales se ha permitido ir evolucionando al mundo a partir de estudios previos ante la capacidad y magnitud en la cual se necesite procesar y realizar acciones las cuales se cumplan con gran efectividad el ayudar a cada ser humano que lo requiera o necesite. Lema (2023) explicaba que Marta-bot es un asistente robótico con la tecnología que se va a estudiar el cual sirve de ayuda y apoyo a los niños y niñas con discapacidad intelectual leve y moderada para la adquisición y potencialización de las habilidades de orientación espacial, mismas que se desarrollan en la edad temprana y son indispensables para generar destrezas futuras como la lectura, escritura, cálculo, entre otras. De la misma manera, este robot despierta el interés y la curiosidad en los menores con este tipo de discapacidad, lo que permite que el aprendizaje de las destrezas de orientación espacial sea más lúdico, innovador, inclusivo y significativo.

Sin embargo, hay una amplia variedad de robots en la cual la electrónica, electromecánica y robótica han permitido generar proyectos en los que se trabajará de manera secuencial automatizada y para este caso se lo utilizará mediante procesos industriales de manufactura, producción entre otros. Para esto según la teoría los controles de Fuerza/Posición "basados en el principio de ortogonalización, requieren del conocimiento exacto de la función geométrica del ambiente en el cual se está realizando la tarea deseada, a fin de que pueda ser calculado el vector normal" (Velarde, 2011) convirtiendose en una condición de gran complejidad para cualquier tipo de aplicación industrial debido a que las superficies donde deben realizarse las tareas deben ser completamente dominadas y comprendidas..

De modo que cada una de las categorías del estudio relacionado a la electromecánica ha participado en la elaboración de prototipos como es el caso de los robots ,maquinaria y equipos

electrónicos, llegando a cumplir funciones específicas que al ya ser programadas con anterioridad deberá de trabajar de forma segura ya que de no serlo provocará un gran costo, pérdidas de materiales y componentes entre otros aspectos que afecten en su entorno por lo cual se requieren pruebas en las cuales evalúen y corroboren la información adquirida. En 7uun estudio realizado en el 2018 se concluyó que para evaluar el desempeño de las reformulaciones y los algoritmos heurísticos se deben "hacer comparaciones directas de los resultados obtenidos en cuanto a calidad y tiempo requerido sobre dos conjuntos de instancias" (Velarde, 2011). Las instancias de tipo A (aleatorias) se utilizaron rangos arbitrarios asegurando que el problema se pueda resolver y sea factible produciendo toda la demanda por sí mismo. Por otro lado, las instancias de tipo R (realistas) usó rangos con datos reales de la industria petroquímica mexicana.

La comunicación entre los componentes electrónicos y eléctricos son necesarios para su correcto funcionamiento de modo que permitan captar y emitir señales y frecuencias en las cuales la programación sea la que permitirá ser manipulada de manera automática o manual. Los resultados de Roldan (2021) indican que "en todo sistema eléctrico manual o automático es necesario siempre la realización de pruebas de funcionamiento, antes de ser puesto en marcha para el proceso que se ha diseñado". Para el siguiente paso que se enfoca en el tablero de transferencia se realizan las pruebas de funcionamiento tanto en el método del sistema automático como en el manual y a continuación, se detalla cada uno de los pasos tomados para el funcionamiento.

### **Justificación**

<span id="page-14-0"></span>La innovación del proyecto es el controlar por medio del mando de Radiocontrol por parte del individuo e interactuar contra otros robots de la misma categoría, los beneficiados son el club de robótica con los cuales este proyecto llegara a formar parte de su amplia gama de robots ya creados, el motivo de investigar el proyecto de creación de un mini robot de zumos se basa en varios aspectos básicos. El desarrollo de la tecnología robótica ha progresado significativamente con el transcurso de los años y se ha convertido en una herramienta importante en diversos campos, como la industria, empresas, la medicina y la educación. Por lo tanto, la investigación y el desarrollo de nuevas aplicaciones y funciones para robots es muy importante para nuestro entorno.

Los niños y adolescentes pueden aprender sobre programación, electrónica y mecánica a través de la construcción y programación de robots, además de ir aprendiendo materias básicas con las cuales nos permite ir desenvolviendo de mejor manera al momento de diseñar y crear. Esto les permite desarrollar habilidades técnicas y de resolución de problemas, así como fomentar su creatividad y pensamiento crítico, llevando a demostrar con el dispositivo de competencia pueda ir desarrollándose a partir de varios elementos como sensores, microcontroladores, motores, entre otros. Esto puede ser especialmente útil para competencias en las cuales se han ido desarrollando y desenvolviendo de manera eficaz y educativa promoviendo el estudiar para desarrollar robots, los robots se utilizan cada vez más en la automatización de procesos industriales, lo que ayuda a aumentar la eficiencia y reducir los costos de producción.

Por lo tanto, la investigación y el desarrollo de nuevas funciones para robots pueden contribuir al avance de la industria y crear puestos de trabajo. En última instancia, encontrar un proyecto para construir un mini robot mini sumo puede tener un impacto social significativo, los robots se pueden utilizar en situaciones de emergencia, como desastres naturales o accidentes, para realizar misiones peligrosas o de rescate. Además, pueden usarse en un contexto de atención médica, como para realizar cirugías o ayudar a personas con discapacidades. Por ello, es muy importante investigar y desarrollar nuevas aplicaciones y funciones para los robots con el fin de mejorar la calidad de vida humana y contribuir al bienestar social.

### **Objetivos**

# <span id="page-16-1"></span><span id="page-16-0"></span>**Objetivo General**

Construcción de un robot de la categoría mini sumo usando un sistema de comunicación y manipulación a través de la tecnología de radio control junto a una interfaz de Arduino, ya que este prototipo será ocupado en competencias académicas y estudiantiles promoviendo el desarrollo e innovación de competencias ante el diseño y fabricación de robots.

### <span id="page-16-2"></span>**Objetivos Específicos**

- Investigar los artículos, normas y penalizaciones en base a la representación de parámetros utilizados en los documentos de Reglamentos generales nombrados como Robot Games Zero Latitud º 2015, Reglamento Mini Sumo RC y Reglamento para las categorías MEGASUMOS, MINISUMOS, MICROSUMOS y JR AUTÓNOMOS.
- Diseñar la estructura del robot mini sumo en el software de AutoCAD teniendo en cuenta cada uno de los espacios de los componentes que se utilizaran en el montaje de los mismos, ya que la estructura se elaborará mediante la impresión 3D.
- Verificar el correcto funcionamiento del robot mini sumo, realizando pruebas y recolección de datos, en las cuales se determine cada uno de los aspectos que interfieren al momento de usarlo.

### **Marco Teórico**

# <span id="page-17-1"></span><span id="page-17-0"></span>**Robot Mini Sumo**

### <span id="page-17-2"></span>*Robot Mini Sumo Autónomo*

Es un tipo de robot el cual se encuentra diseñado para competir en un dohyo de sumo. El objetivo del robot es que se desplace por la arena de combate el cual debe de desplazarse y derribar al robot oponente. Según Ácaro (2020) determinó que:

Harrison posteriormente fue el que inventó la clase de mini sumo. Esta clase es la que ha tenido mayor acogida ya que existen al menos el doble de robots de mini sumo que de sumo estándar ya que su reducido tamaño facilita la construcción y ahorra costos. (p. 2)

Los robots mini sumo autónomos son robots en los cuales trabajan de manera independiente la cual no necesita que sea manipulado, ya que por medio de los sensores este dispositivo actuará emitiendo señales de detección las cuales hacen que los motores se enciendan para poder dirigirse hacia su contrincante.

# **Figura 1**

### *Robot Mini Sumo -Categoría Autónomo*

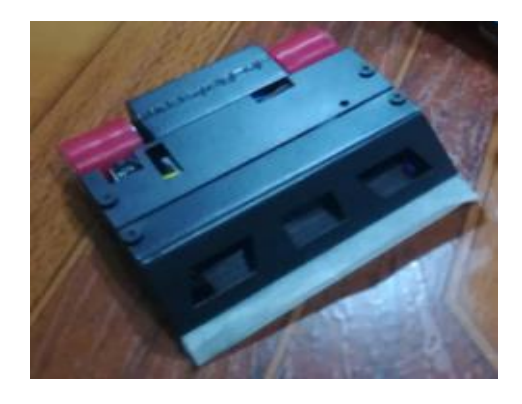

*Nota.* Adaptado de "Diseño y construcción de un Robot Mini Sumo Radio Controlado utilizando una tarjeta mini black, por V. A. Acaro, 2020 (http://bibdigital.epn.edu.ec/handle/15000/23273). CC-BY-NC-ND.

#### <span id="page-18-0"></span>*Robot Mini Sumo Radio Control*

Se tiene muy en cuenta que todo tipo de robot mini sumo debe de cumplir las dimensiones y peso, además no debe de utilizar objetos que se encuentren el reglamento, ya que, dentro de la categoría de mini sumo RC, el robot podrá trabajar de manera que sea manipulada por un operador ya que podrá controlarse por un mando de Radio control el cual emitirá en un rango de 2.4 GHz transmitiendo las señales que serán captadas por un receptor. De acuerdo a Ácaro (2020) afirma que:

Se pueden controlar a distancia, controladores 75 Mhz están específicamente prohibidos. Todos los controles remotos deben ser pares digitalmente no acoplados. Robots de control remoto comienzan con una señal del juez de pista del torneo. Todo movimiento del robot debe ser directamente debido a la tele operación del operador. (p. 5)

#### <span id="page-18-1"></span>**Reglamento de Robot Mini Sumo RC**

Dentro del reglamento se tiene en cuenta que se debe de cumplir reglas, normas y aspectos que se establecen dentro del documento por parte del Reglamento Oficial del All Japan Robot Sumo Tournament de modo que deseo profundizar sobre el tema y en cada documento de reglamentos se determinan los mismos aspectos en los que al no cumplir se cometerá faltas y pérdida ante la competencia, haciendo que el contrincante gane o adquiera puntos al momento de que ya se encuentre en la competencia.

Según los resultados del autor determinó que "antes de encender el prototipo, se recomienda conectar correctamente la batería, ya que una conexión incorrecta puede dañar el driver de control del motor al no tener capa protectora hace que produzca un corto circuito". (Acaro, 2020, p. 43)

# **Tabla 1**

# *Tabla de diferenciación entre Hansoku y Keikoku*

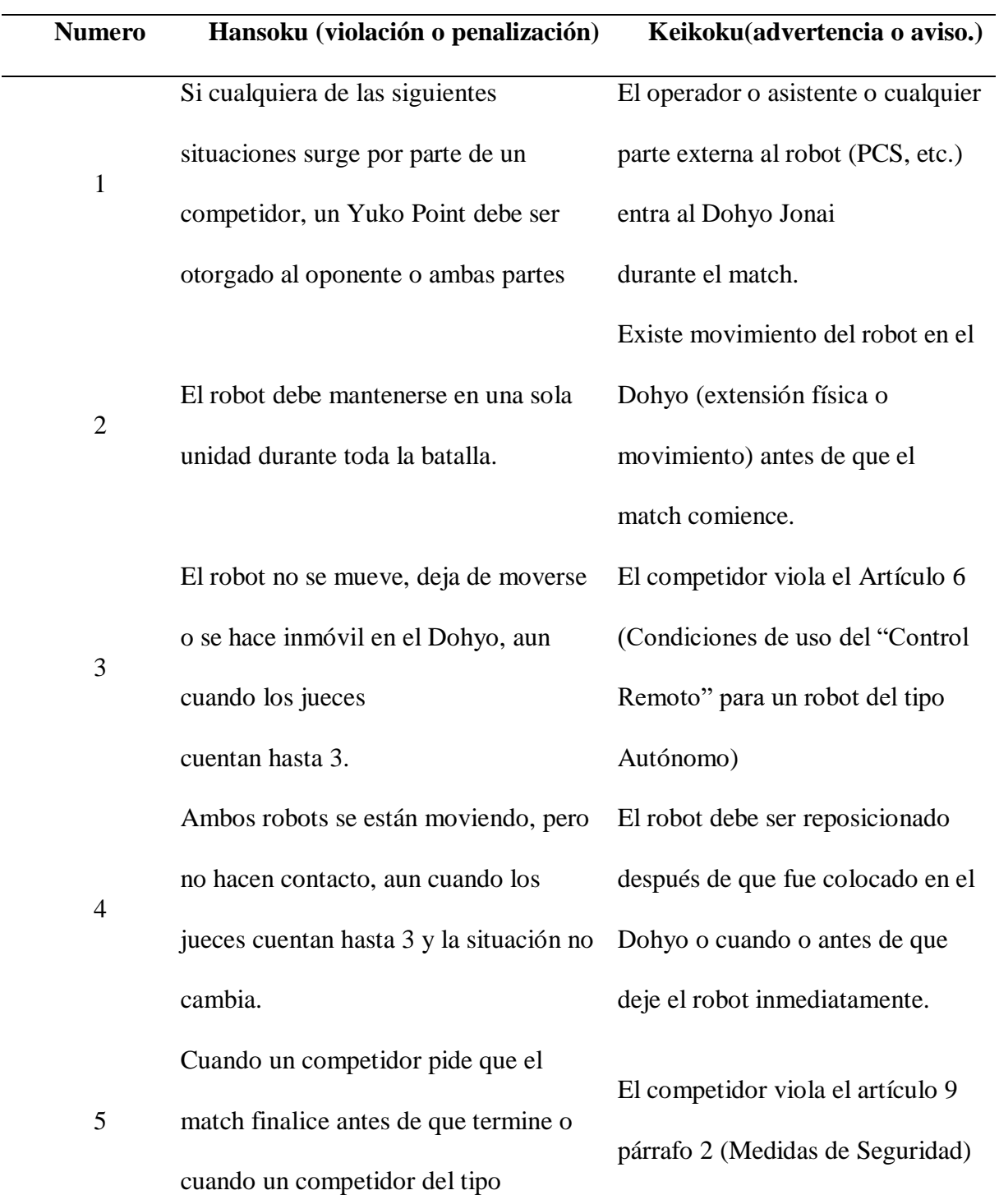

Autónomo detiene su robot antes de que el match finalice.

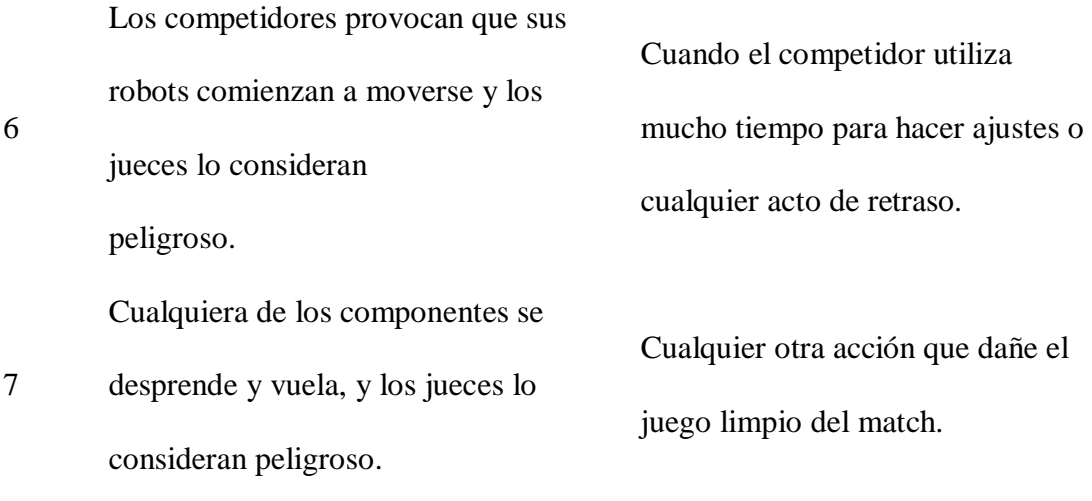

*Nota.* En esta tabla se establecen los distintos parámetros que se adquieren por parte de violaciones y penalizaciones a través del Reglamento Oficial del All Japan Robot Sumo Tournament.

Es por esto que las penalizaciones evitarán que compita o que pierda ante el oponente con el cual se esté participando, es por esto que el jurado será el cual homologue primeramente para verificar cualquier altercado ante la participación en los combates.

### <span id="page-20-0"></span>*Dimensiones y Peso*

El dimensionamiento de este tipo de prototipos se realizó mediante una verificación de datos a través de archivos emitidos por comunidades universitarias, académicas e institucionales en los cuales se determinaron por medio de reglamentos cada aspecto que debe de cumplir en la construcción de este tipo de robot.

# **Tabla 2**

*Tabla de investigación de dimensiones emitidas por los Reglamentos Nacionales e Internacional de Robots Mini Sumo.* 

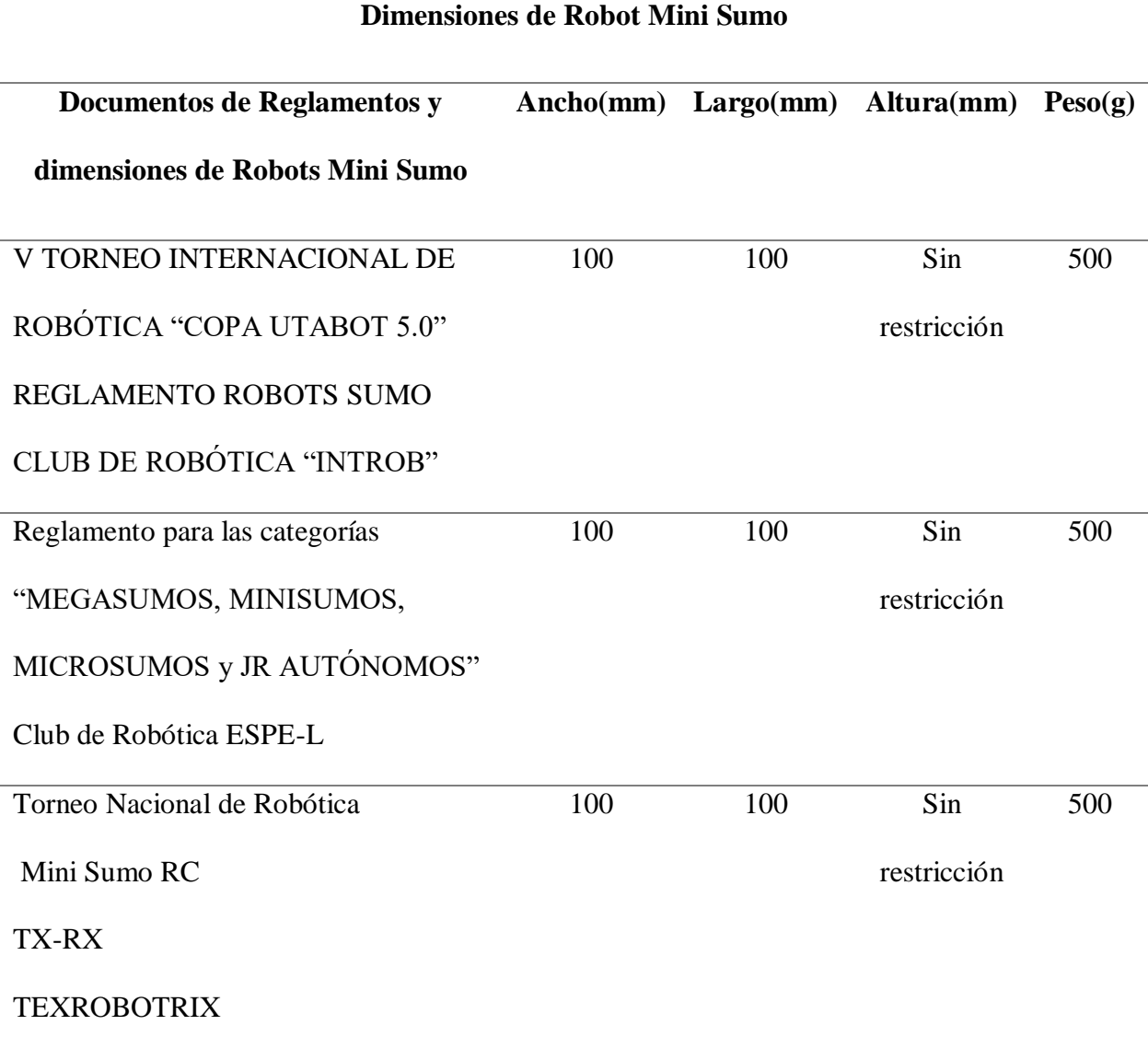

*Nota.* En esta tabla se logra interpretar la variación de documentos en los que resulto que ocupan una dimensión similar ante el diseño de Robots Mini Sumo.

### <span id="page-22-0"></span>*El Dohyo*

Utilizada como pista en la que se lleva acaba el combate junto a otros oponentes, denominada dohyo por parte de la cultura japonesa la cual se ha presentado en estas competencias a través de sus reglamentos las cuales determina que dos robots deben de competir entre sí desplazándose por la pista hasta que uno de los dos robots salga de los límites determinados del área del dohyo.

### **Figura 2**

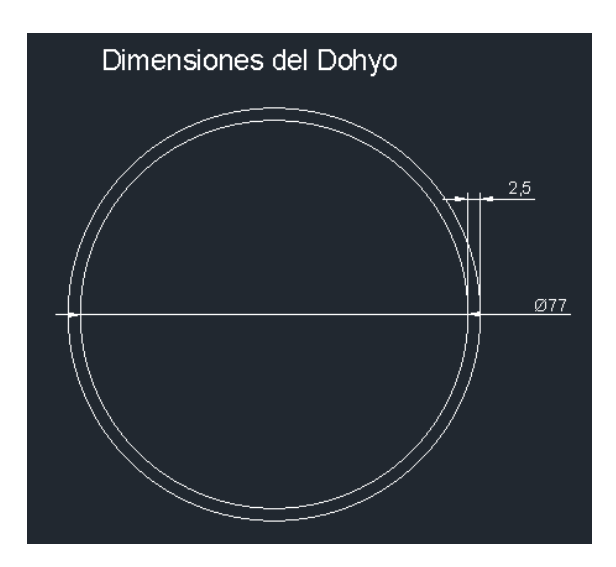

*Dohyo para las competencias de robot mini sumo*

*Nota.* En la figura se detallan los aspectos tanto internos como externos del área del combate.

De acuerdo al Reglamento para las categorías "Megasumos, Minisumos, Microsumos y Jr Autónomos" se determinó que las siguientes características de medidas reguladas y establecidas para los combates de este tipo prototipos los cuales aplican para el combate en el Dohyo. Las características para el Dohyo de combate de robots de la categoría Mini Sumo son:

- Diámetro: 77cm
- Ancho del borde: 2.5 cm
- Altura: 2.5cm

Material: Madera

### <span id="page-23-0"></span>**Arduino Nano**

El Arduino nano es uno de los microcontroladores denominado como Atmega328, diseñados por parte de la marca de Arduino permitiendo que el microcontrolador trabaje con un software libre haciendo que la comunidad de esta marca trabaje unos con otros. Según (Herrera Morán (2019) afirma que: (Herrera Morán, 2019)

La placa conocida como Arduino Nano, es una excelente opción entre la variedad de placas precisas al momento de montar proyectos compactos, esta es prácticamente similar al microcontrolador del Arduino Uno que es ATmega328, pero esta versión SMD (surfacemount technology) el cual da una ventaja respecto al tamaño con lo poco que ocupa. Este tiene disponible 14 pines de entrada/salidas de los cuales 6 de ellos son PWM (Modulación por Ancho de Pulso), mientras que sus entradas analógicas son 8 disponibles para los componentes de entorno y reacción. (p. 12)

Dentro de la comunidad de Arduino se ha tratado de compartir y distribuir contenido de programación y conexión la cual resulta ser muy llamativa e importante demostrando cómo realizarlo además de fomentar la investigación y creación a partir de la programación, ya que esto es una parte esencial la cual llegará a transmitir y ser utilizado como una fuente de información la cual irá trabajando a la par junto a los componentes y elementos montados en el prototipo.

### **Figura 3**

*Arduino Nano – Atmega 328*

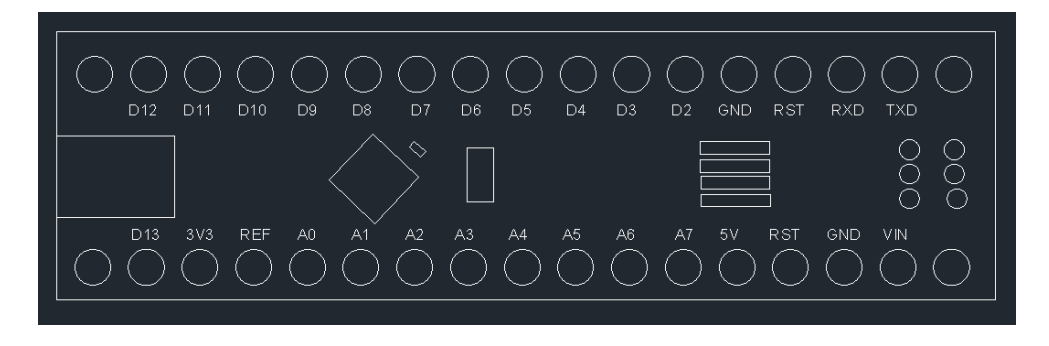

*Nota.* En esta figura se muestra cada numeración y denominación de cada pin del microcontrolador.

Este tipo de placa microcontroladora permite crear, programar y controlar diferentes tipos de elementos electrónicos. El Arduino nano es muy cotizado en el sector educativo permitiendo a que los estudiantes lo ocupen con gran facilidad y satisfacción.

# <span id="page-24-0"></span>**Radio Control**

La tecnología de radio control se basa en un sistema de comunicación en el cual dentro de este aspecto interactúan mediante dos dispositivos tanto de emisión y transmisión de señales las cuales son controladas a partir de un operador u operadora. Llegando a que este tipo de mando actúe de manera inmediata entre 1000 y 2000 microsegundos al momento de que se desplazan los joysticks del dispositivo mando de Radiocontrol.

### <span id="page-24-1"></span>*Receptor FS-IA6*

El receptor FS-IA6 es uno de los módulos de recepción de señales las cuales se emiten a través de un mando de radio control llegando a ser compatible con el receptor este deberá ser entrelazado junto al dispositivo de control, una conexión de esto se dará al realizar un proceso de vinculación la cual se lo realiza a través del transmisor, el receptor y el respectivo cable de conexión, sin embargo sirve de mucha ayuda el conocer como se lo puede llegar a conectar ya

que al darse un sobre voltaje en el receptor podría afectar en la parte interna del circuito y el reemplazarlo será una tarea mucho más fácil debido a que su conexión no implica en un fallo al momento de vincular otro dispositivo aparte del receptor que se encuentra en su respectiva caja. Este tipo de receptor tiene las siguientes características llegando a ser compatible con su respectivo mando RC.

Especificaciones: FS - IA6

- Canales: 6
- Tipo de modelo: ala fija / planeador / helicóptero
- Rango de RF: 2.408-2.475GHz
- Banda: 135
- Potencia de RF: menos de 20 dBm
- Sensibilidad RX: -105 dBm
- 2.4G sistema: AFHDS  $2^a$
- Tipo de código: GFSK
- Longitud ANT: 26 mm
- $\bullet$  Peso: 6,4 g
- Alimentación: 4,0-6,5 V
- Tamaño:  $40,4*21,1*7,35$  mm
- Color: negro
- Certificado: CE, FCC
- Puerto i-BUS: NO
- Puerto de adquisición de datos: NO

# **Figura 4**

*Receptor FS-IA6*

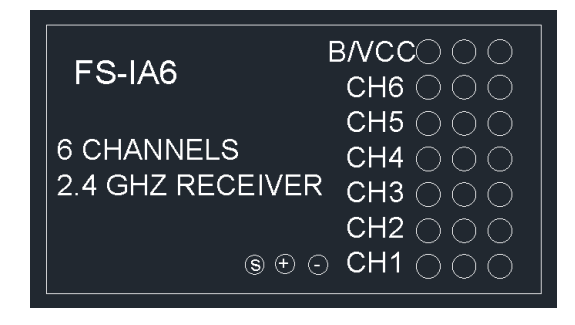

*Nota.* En esta figura se muestra el modelo receptor el cual es muy bien utilizado para RC.

# <span id="page-26-0"></span>*Mando de Radio Control FLY SKY*

El mando de Radio Control es uno de los dispositivos para controlar dispositivos ya

aviones, carros, barcos, etc. Este tipo de controles se encuentra bajo los reglamentos de Robots

Mini Sumo ya que este es factible para las competencias, cumpliendo con los siguientes

parámetros.

Especificaciones del modelo de mando FLYSKY RC

- Canales: 6
- Tipo de modelo: ala fija/planeador/helicóptero
- Rango de RF: 2.408-2.475GHz
- Ancho de banda: 500KHz
- Banda: 135
- Potencia de RF: menos de 20 dBm
- Sistema 2.4G: AFHDS  $2^a$  y AFHDS
- Tipo de código: GFSK
- Sensibilidad: 1024
- Advertencia de bajo voltaje: menos de 4,2 V
- Puerto DSC: PS2; salida: PPM
- Puerto del cargador: no Longitud ANT: 26 mm  $*$  2 (antena dual)
- $\bullet$  Peso: 392 g
- Potencia:  $6 \text{ V } 1,5 \text{ AA }^* 4$
- Modo de visualización: tipo positivo STN transflectiv, matriz de puntos ,  $128 * 64$

VA73 \* 39 mm, retroiluminación blanca.

- Tamaño: 174 \* 89 190 mm
- Actualización en línea: sí
- Color: negro
- Certificado: CE, FCC

# **Figura 5**

*Transmisor FLYSKY FS-I6*

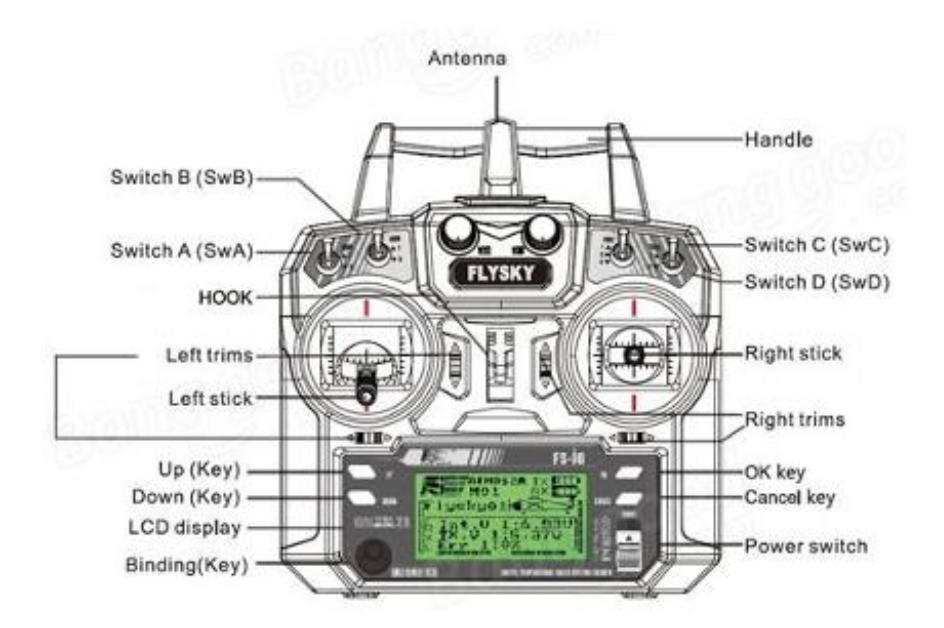

*Nota.* Reproducido de "Diseño de un Drone para carga útil de 9,5 kg, por J. Zapata y J. A. Sepúlveda, 2016 (https://repositorio.utp.edu.co/handle/11059/7018). CC-BY-NC-ND.

### <span id="page-28-0"></span>**Leyes de Newton**

Las leyes de Newton se dividen en 4 leyes las cuales aplican dentro la creación y diseño de prototipos en los cuales se utilizarán las 4 leyes siendo cada una un tema indispensable por el cual se debe de pasar a comprender. Los resultados de Rendón (2021) determinaron que :

En las leyes de Newton es necesario considerarla fuerza de atracción de la gravedad ya que influye en el análisis de los cuerpos que se encuentran en reposo y los cuerpos con desplazamiento vertical, es importante considerar el valor de la gravedad, si la gravedad es positiva o negativa, esto es;cuando los cuerpos tienen un desplazamiento con una dirección verticalmente hacia arriba o verticalmente hacia abajo.Se puede considerar el valor de gravedad negativa si el cuerpo tiene un desplazamiento verticalmente hacia arriba y positiva si el cuerpo tiene una dirección verticalmente hacia abajo.Estos análisis son útiles cuando los cuerpos se encuentran suspendidos por un cable (p. 29).

### **Tabla 3**

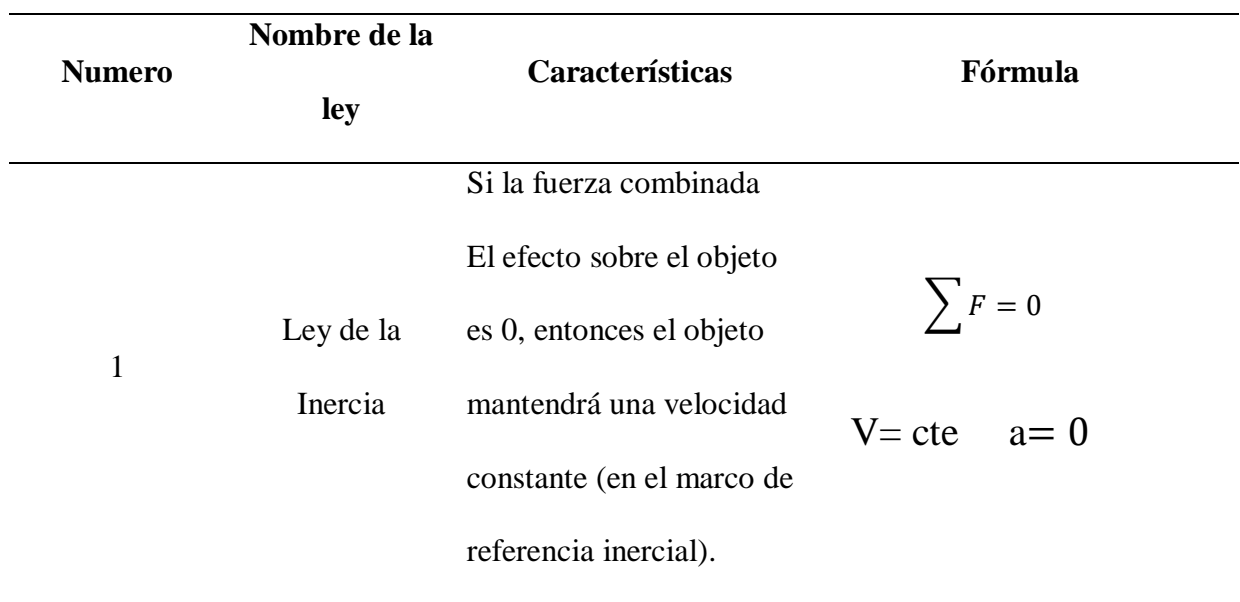

*Tabla de las leyes de Newton*

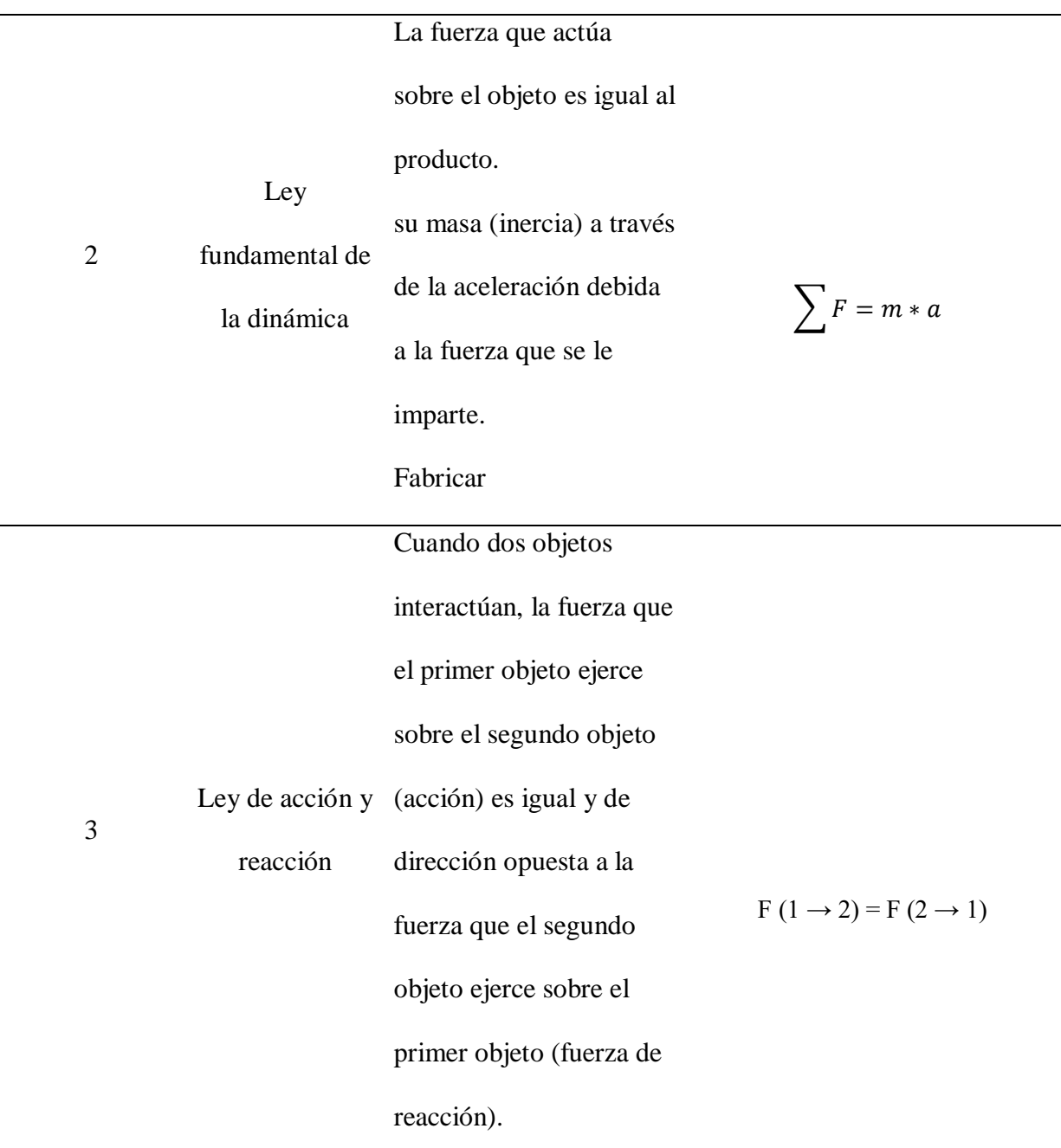

*Nota.* En la tabla se logra determinar el aspecto de cómo es aplicada y la fórmula la cual partirá para los cálculos.

# <span id="page-29-0"></span>**Driver TB6612FNG**

El driver TB6612FNG es uno de los componentes con el cual se puede controlar los motores reductores o micromotores llegando a ser conectado mediante otros dispositivos

electrónicos, ya que el TB6612FNG es muy cotizado por usarcé debido a que el control de estos tiene una mayor facilidad de compatibilidad. Cedeño ( 2021) afirmó lo siguiente:

Para el control de motores de corriente continua Arduino Nano al ser una placa de manejo de datos no consta con la potencia suficiente para dispositivos de gran consumo de corriente como es el caso de los motorreductores, para ello es necesario el uso de un controlador que servirá de intermediario entre la placa de control y los actuadores.(p. 17)

### **Figura 6**

*Driver TB6612FNG*

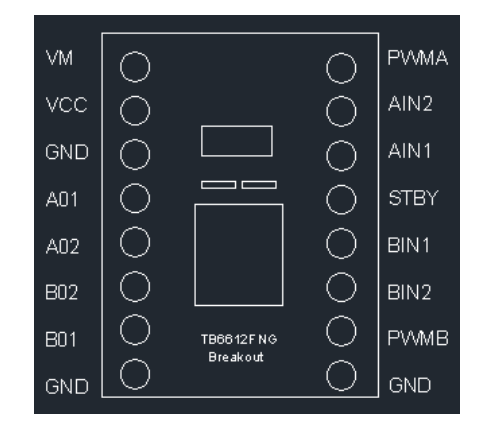

*Nota.* En la figura se muestra cada pin del driver de control para los motores reductores, es de suma importancia no exceder los 12 voltios.

# <span id="page-30-0"></span>**Motores**

# <span id="page-30-1"></span>*Motor Reductor POLOLU*

Los motores reductores son una parte necesaria en cada aspecto en de la construcción de robots, máquinas, entre otros, debido a que el uso del motor reductor permitirá ocuparse acorde por medio de una caja reductora, ya que cada motor de este tipo adquiere una funcionalidad según las características que se establezcan por parte de las tablas de motores reductores. Dentro de la electricidad el motor cumple una gran función de rotación y desplazamiento. Herrera ( 2019) determinó que:

Una de las partes más importantes al momento de montar un robot competitivo de categoría sumo es la elección de un buen motor tomando en cuenta velocidad, alimentación y duración a su vez el peso del mismo ya que a partir de 400 gr se considera muy pesado tomando en cuenta la categoría, a su vez según la potencia que tenga gracias al torque y los engranajes se verá beneficiado el robot frente a sus oponentes. (p. 15)

Sin embargo, los motores se distinguen de modo que el voltaje, la corriente e intensidad son factores en los cuales permitirán que la velocidad sea controlada por medio de sistemas eléctricos o su vez el motor también podrá trabajar de manera que la velocidad del motor eléctrico funcione de forma lineal.

La creación de un robot mini sumo con radio control y Arduino Uno implica combinar diferentes componentes y programación para lograr un robot capaz de competir en una arena de sumo, es por esto que este tipo de motores cumplen una función cuya orientación se dará a través de la polaridad que se aplicará en base a la señalización que se encuentra en la base inferior del motor pololu, la caja reductora es uno de los complementos que aplican en función del número de vueltas aplicadas dependiendo las características del motor, para una mejora deberá de suministrar una mayor cantidad de voltaje satisfaciendo una mayor velocidad y potencia, eso si no deberá de excederse de voltajes indicados ya que podría generar una avería o a su vez que se magnetice y no llegue a girar el motor.

# **Figura 7**

*Motores reductores de la marca POLOLU*

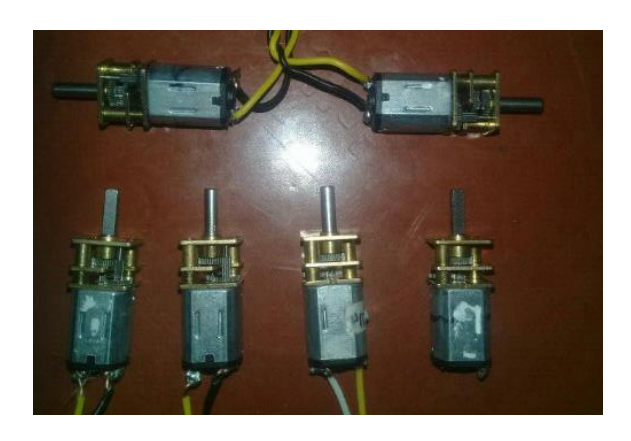

*Nota.* En la figura se muestran 3 pares de motores reductores los cuales, se diferencian por las revoluciones por minuto ya que son de 100, 600 y 2000 (rpm).

# <span id="page-32-0"></span>**Alimentación de Energía Recargable**

# <span id="page-32-1"></span>*Batería Tipo Lipo 7.4V 25C, ANERA (Recargable)*

Este tipo de baterías poseen una composición de 3 celdas las cuales se encuentran interconectadas permiten emitir un voltaje de 7.4 Voltios y a su vez adquiere una intensidad de 1500 mA, este tipo de baterías permite ser reusadas para renovar su carga de modo que se reutilice al ser usado con su respectivo cargador.

Especificaciones de Batería Lipo

- Voltaje: 7.4V
- Capacidad: 1500 mAh
- Numero de celdas:3
- Marca: Anera

## **Figura 8**

*Batería tipo Lipo* 

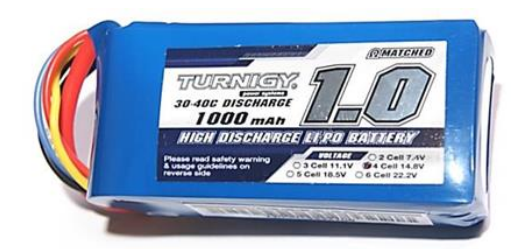

*Nota.* Reproducido de "Desarrollo de un sistema de clasificación automática de tipos de terrenos empleando técnicas de machine learning, por M. A. Guevara, 2019 (https://repositorio.espe.edu.ec/bitstream/21000/20497/1/T-ESPE-039343.pdf). CC-BY-NC-ND.

# <span id="page-33-0"></span>*Batería de 9v (Recargable)*

La batería es de la marca Energizer, este tipo de baterías es muy usada y recomendable ya que al poseer un cargador de este tipo de baterías permite renovar la energía, de acuerdo a las características menciona que esta batería se la puede cargar hasta más 100 veces, permitiendo que la energía no se termine fácilmente ya que es una parte necesaria para la alimentación de los componentes del circuito.

# **Figura 9**

*Batería Energizer 9V*

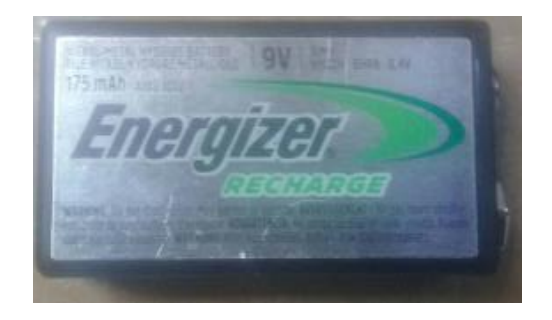

*Nota.* Esta batería es muy usada ya que se puede utilizar en varios aparatos electrónicos llegando a trabajar por más de un año.

Especificaciones de batería 9V recargable

- Voltaje: 9V
- Capacidad: 175mAh
- Tipo: rectangular 17R8H
- Marca: Energizer
- Material: Níquel metal hidruro (Ni-mh)

#### **Metodología y Desarrollo del Proyecto**

<span id="page-35-0"></span>La metodología de investigación se basó en abarcar cada tipo de información en la cual permite establecer información verídica la cual cumple bajo las normativas de Reglamentos de Robot Mini Sumo. Es por esto que se buscó en cada documento tanto a nivel nacional e internacional las cuales apliquen a el Reglamento de Robots Mini Sumo, ya que esto permitirá asegurarse de datos verídicos en los cuales se logran trabajar tales como reglamentos y penalizaciones, dimensiones, componentes, entre otros aspectos de información.

De modo que para la investigación se la realizó en base la metodología waterfall el cual como parte esencial necesita adquirir un análisis ante las cualidades elaboración del robot, a continuación, se diseñará y completará con los componentes requeridos, los cuales al ya estar conectados pasará a pruebas de funcionalidad y corrección de errores.

#### <span id="page-35-1"></span>**Desarrollo del Proyecto**

Para el desarrollo del proyecto se ha decido realizarlo a través de una investigación y simulación en a cuál se decidió ir probando cada elemento del prototipo para así verificar que los componentes funcionan correctamente, además se realizará una investigación extensiva la cual logre determinar qué elementos y componentes son necesarios y que cumplan bajo la normativa de los Reglamentos para Robot Mini Sumo RC.

Es por esto que una vez que se realizó las pruebas de que funcionen de cada componente que se decidió ir armando un esquema de conexión del prototipo basándose en un diagrama realizado en el software de Proteus 8, el diseño de la estructura en AutoCAD, impresión 3D en el filamento ABS, conexión de componentes, evaluaciones y pruebas de funcionamiento, competencias a nivel nacional.
#### *Diseño en AutoCAD*

Para iniciar el diseño de la estructura, nos dirigimos a instalar el software nombrado como AutoCAD, la versión que se usó es del año 2022. Al ya disponer el software completo pasaremos a dirigirnos a crear una nueva página de diseño en 2D el cual servirá como bases para la creación de la estructura de cada uno de los elementos.

#### **Figura 10**

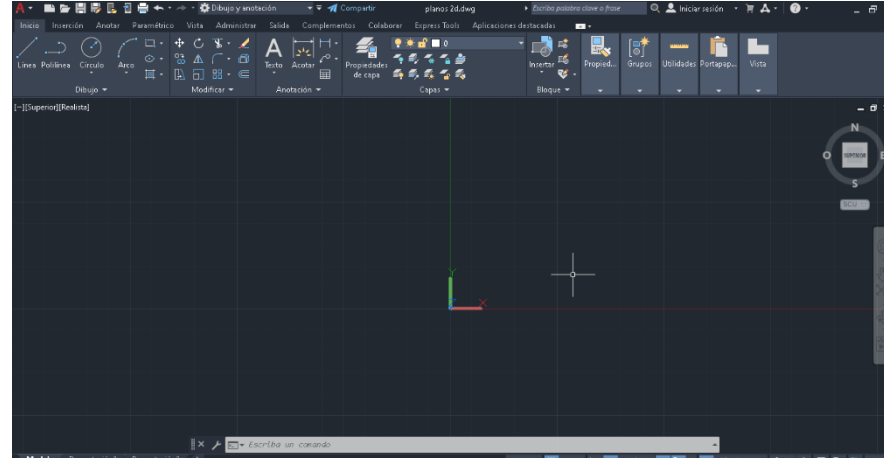

*Plantilla nueva en el software de AutoCAD*

*Nota.* En la figura se indica una plantilla la cual está trabajando a una escala de 1:1.

A continuación, se iniciará el diseño de acuerdo a un boceto previamente realizado de modo que se utilizaran la función de Línea, haciendo que al desplazarla utilicemos los números para ir determinando los espacios requeridos, en este caso las dimensiones son de 100 mm de ancho por 100mm de largo además la altura no hay ninguna restricción alguna.

Es por esto que se ha decido empezar a realizarlo desde su parte lateral derecha, creando formas cuadradas rectangulares y triangulares que permiten dar puntos de partida en la cual se deben de medir los componentes que van a ser montados entre sí, se tuvo en cuenta que las baterías deben de encontrarse de manera interna, ya que así lo determina cada documento de los reglamentos para la creación de robots.

*Diseño de las piezas en 2D*

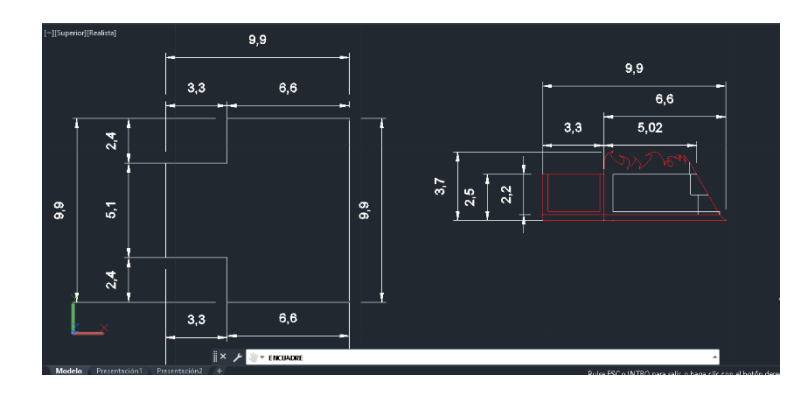

*Nota.* En esta figura se realizó tanto la base como parte lateral las cuales se utilizarán para formar el objeto sólido.

Una vez ya trazado se procederá a cambiar la perspectiva y usar el software en 3D, esto permitirá ampliar más herramientas con las cuales nos permite desplazar en las 3 dimensiones, al ya disponer una base lateral procederemos a centrar y desde ahí irla construyendo de modo que las líneas permitirán ir formando y siguiendo un patrón de dirección.

## **Figura 12**

*Diseño de la primera pieza*

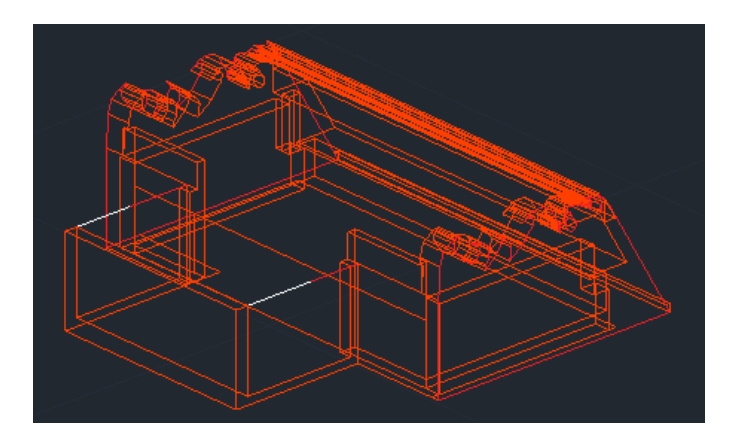

*Nota.* En esta figura se muestra la primera pieza la cual permitirá abarcar las baterías, el par de motores, etc.

Todo este proceso se realizará al cabo de ocupar una serie de herramientas y comandos los cuales son muy útiles ya que evitaran buscar y permite usar rápido al insertar las letras para los comandos respectivos, en cada creación de las piezas es recomendable iniciar creando la parte externa ya que facilitara el desplazamiento de las líneas tanto internas como externas.

## **Figura 13**

*Diseño de la segunda pieza*

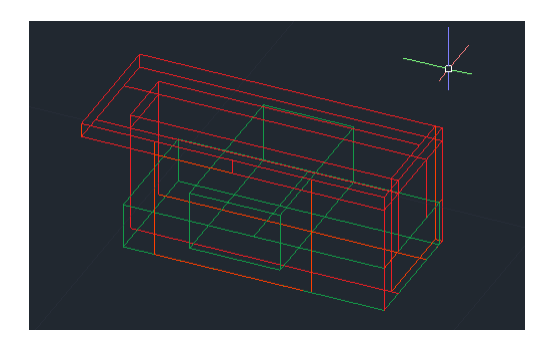

*Nota.* La figura representa un soporte el cual permitirá sostener las baterías internas y en la parte superior en la que se montará la baquelita perforada.

Para determinar los espacios ocupados se miden las baterías y crean piezas a partir de las medidas que se obtuvieron al medirse con anterioridad es por esto que al disponer la figura de la batería permite determinar si el espacio es adaptable para sus componentes.

## **Figura 14**

*Diseño de la pieza base*

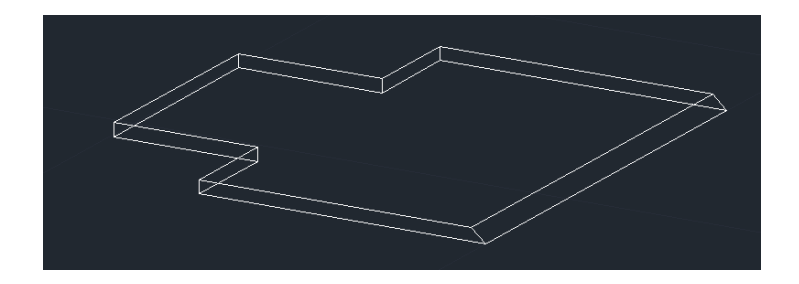

*Nota.* Esta base permite ser la base principal para cada uno de los elementos diseñados y creados, ocupando una forma triangular en la parte frontal.

Al disponer una pieza ya realizado procederemos a crear objetos con el comando de Polilínea y presionar tirar, una vez ya realizado procederemos a utilizar el comando De textura cuadrada lo cual permite completar espacios vacíos, una vez completado la pieza procedemos a unir los objetos sólidos llegando a conformar un solo objeto.

# **Figura 15**

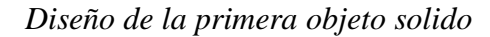

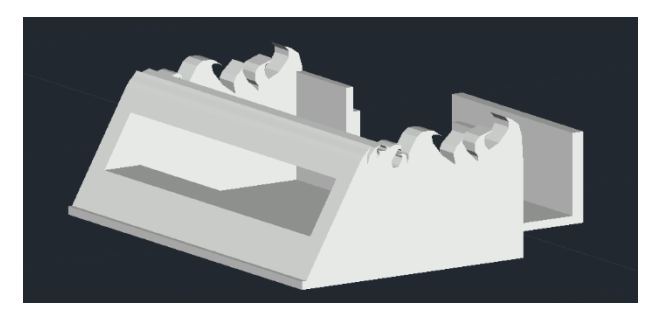

*Nota.* Este tipo de objeto se encuentra sólido por lo cual se implica realizar los lados laterales más ancho para que al tener impactos sea resistente a los golpes y abolladuras.

Todos estos procesos de diseño permiten ser aplicados para cada figura que se necesite diseñar ya que al disponer de los mismos comandos y herramientas permiten ir conformándose para adquirir objetos sólidos.

## **Figura 16**

*Diseño del objeto base sólido*

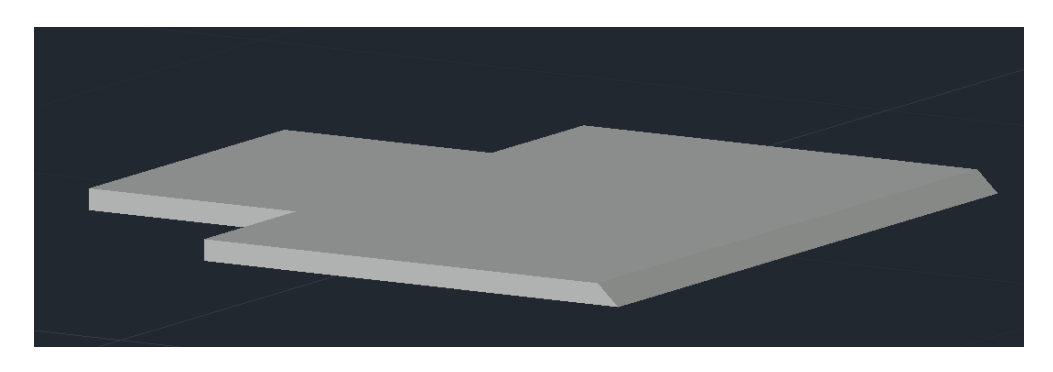

*Nota.* Se encuentra lista el objeto para transformar a otro tipo de formatos para la impresión 3D.

Para el diseño de la estructura de este prototipo se tuvo en cuenta que se dividirán en dos objetos los cuales se utilizaran como base principal y el segundo objeto se la ocuparía para el montaje de la batería, piezas y demás componentes, Sin embargo, para la baquelita perforada se tuvo en cuenta que se realizará una base aparte la cual sirva de soporte para los demás elementos y componentes electrónicos.

#### **Figura 17**

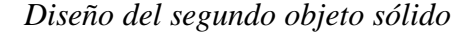

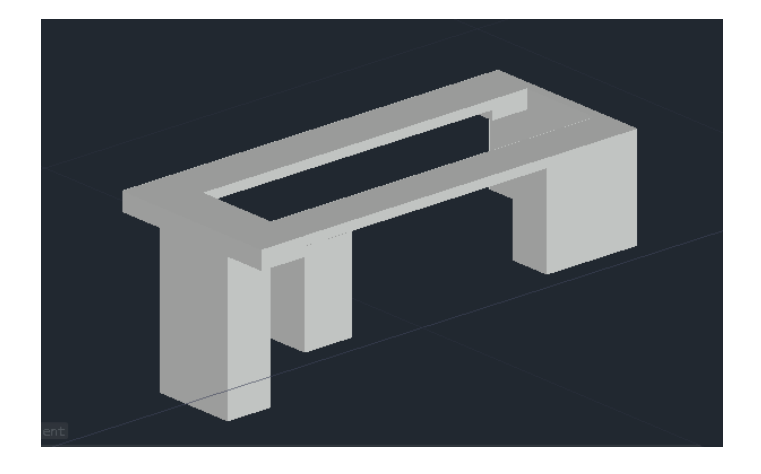

*Nota.* Este tipo de pieza se utilizará en la parte interna de la primera del primer objeto sólido, para las perforaciones se realizarán a partir del montaje de los componentes.

## *Impresión 3D*

La impresión 3D se llevará a cabo al ya disponer de los objetos ya sólidos ya finalizados, los cuales deberán de ser transformado a el formato STL, ya que con este formato nos permitirá llevarlo al software de impresión de modo que esté conectado a su respectiva impresora.

La construcción de los 3 objetos se las realizará en base a la impresión 3D en el filamento ABS, ya que al imprimir la primera pieza y la pieza base en el filamento PLA poseía una menor resistencia en comparación a la impresión ABS, la cual se determinó una mayor resistencia al

usar el filamento de la marca de CR Series (3D Printing Filaments), ya que resultó ser mejor en calidad, economía, resistente ante fuertes impactos y adquiere un mejor acabado.

Las características del Filamento ABS son:

- Nombre del producto: CR-ABS
- Diametro:1.75mm
- Peso neto: 1 KG
- Temperatura del extrusor: 220°-260°C
- Color: Negro

## **Figura 18**

*Objeto base y primer objeto convertidos en formatos stl*

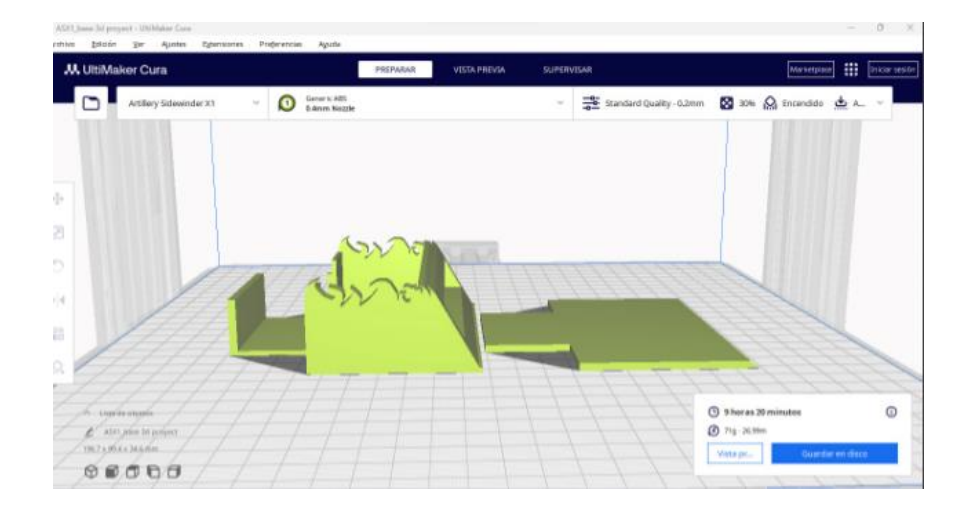

*Nota.* Cada pieza debe de ser diseñada como un solo objeto sólido, en la figura se muestra los dos objetos ya finalizados el cual pasará para el proceso de impresión.

Para el proceso de impresión 3D se utilizará el filamento ABS, en este proceso deberá de ubicarse correctamente el filamento en su respectiva boquilla, además este deberá de ser vinculada tanto el software y programaciones que requerirá por parte de la máquina de impresión 3D.

*Objetos ya impresos en el filamento ABS*

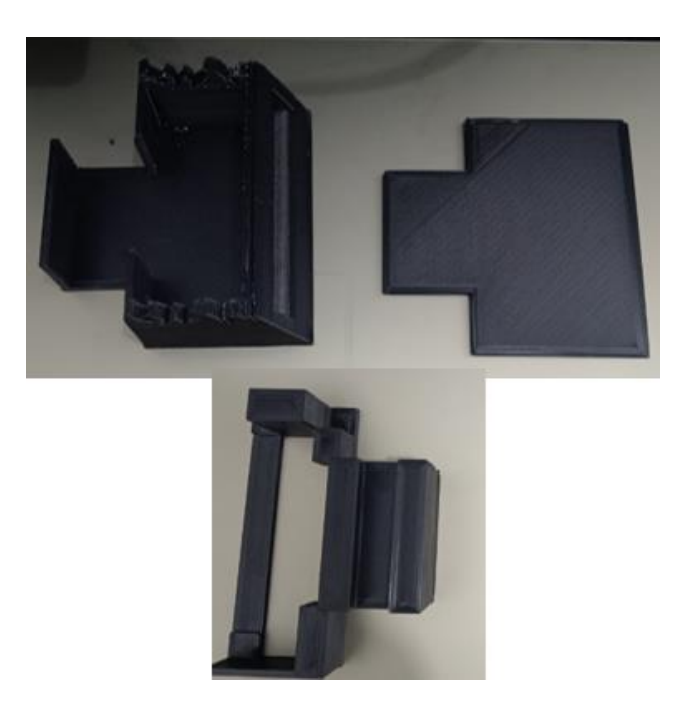

*Nota.* Cada pieza debe de ocupar el filamento ABS, para el proceso de perforación se utilizará una broca o cautín, eso sí debe de ser ubicado correctamente.

#### *Vinculación de Emisor FS-IA6 y Transmisor FLYSKY*

Para la vinculación del emisor y transmisor utilizaremos un microcontrolador para este caso se ocupó el Arduino uno el cual al conectar a una laptop para poder encontrará energizado, al ya estar energizado procederemos a colocar el respectivo cable de vinculación en el receptor este proceso debe de realizarse sin energizar

Como siguiente paso procederemos a conectar cables macho-hembra en la salida de los pines para GND y el otro para 5V, nos aseguramos que el receptor tenga el cable de vinculación bien conectado, ya que se procederá a energizar el receptor en la parte del canal 1, el cual es energizado su polo positivo con 5V y el negativo con a GND. Este procedimiento se realizó en base a la regulación de voltaje ya que al usan un voltaje mayor a los 6.5V llegaría a tener un

sobrevoltaje en el emisor provocando que el circuito interno del robot llegue a quemarse provocando que fallen los canales de conexión, además se verá afectado tanto en la transmisión y recepción a través de las señales que son emitidas en una frecuencia de 2.4 GHz.

#### **Figura 20**

*Diagrama para la comunicación del receptor y transmisor*

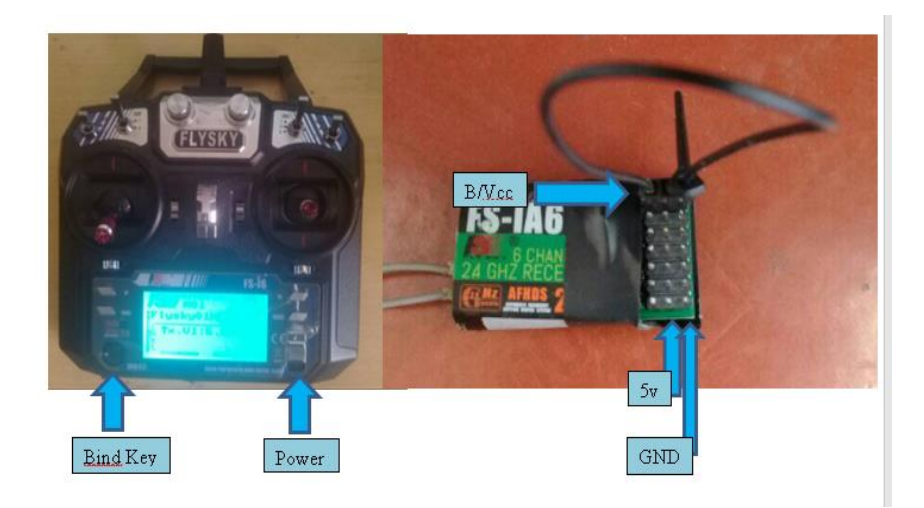

*Nota.* En esta figura se demuestra los botones, cable y pines que se utilizaran para una comunicación correcta.

- Al encontrarse energizado el receptor procedemos a insertar las 4 baterías en el mando FLYSKY antes de encender para que la vinculación ce de debemos de presionar el botón Bind Key para luego proceder a encender, llegando a aparecer dos textos en la pantalla del mando pasando a demostrar en el lateral derecho que el receptor se encuentra vinculado además se indicará el porcentaje de batería del receptor FS-IA6.
- Para finalizar procederemos a retirar el cable de vinculación lo cual solo quedaría energizado, demostrando que se encuentra encendido al notar que el led se encuentra parpadeando.

 Para la verificación de que se encuentra conectado con el mando, procederemos a apagar el mando de Radio control y nuevamente lo encendemos al hacer 3 veces este mismo proceso se visualiza que la vinculación del emisor y el transmisor son factibles y correctamente vinculadas.

#### *Reestructuración y Diseño del Código en el Software Arduino*

Para este proceso se realizará un programa de lectura el cual el microcontrolador nano lo captará mediante su lenguaje y emitirá ese mismo lenguaje a través de sus componentes utilizados para el diagrama de conexión. Sin embargo, ce ha optado por utilizar un código base el cual permite ir comunicando el receptor, driver y el microcontrolador, debido a que se deben de declarar que pines nomas se utilizará de acuerdo al sitio web DroneBot Workshop, emitió una publicación en la cual menciona cada uno de los aspectos de conexión, emisión de las salidas de PWM, etc.

Cabe recalcar que es necesario el utilizar un lenguaje de programación para Arduino y a su vez deben de ser aplicado en sus respectivos pines con el fin de que se encuentre ordenados para generar una correcta conexión por medio de los componentes que se utilicen, ya que deberán de designarse al igual que el diagrama de conexión que ce o procederá a realizar por medio del software de Proteus.

Como primer paso se instalará el Software Arduino en este caso se utilizó la versión 1.8.18, dicho software se encuentra en la página oficial por parte de la marca Arduino, ya que se logra obtener versiones recientemente sacadas y versiones anteriores, de modo que cada versión aparecerá con sus respectivos medios para la instalación, al ya disponer procederemos a escribir el código definiendo primeramente a los pines de señal que se emiten a través del emisor hacia el microcontrolador.

*Código de programación definición de pines del receptor FS-IA6*

```
// Define Input Connections
#define CH1 2
#define CH2 3
#define CH3 4
#define CH4 5
#define CH5 6
#define CH6 7
// LED Connection
#define carLED A4
```
*Nota.* Como parte inicial se ha determinado los pines del receptor que van conectados a los pines del microcontrolador.

Para continuar procedemos a describir la salida de los pines del driver TB6612FNG, esto permitirá que el Motor A y el Motor B sean descritos para la conexión directa hacia el driver de control de motores, esto implica que los polos de los motores sean correctos para su correcto sentido de giro del eje del motor reductor de 600 rpm.

#### **Figura 22**

*Código de programación para motores*

```
proyectoconex §
// LED Connection
#define carLED A4
// Motor A Control Connections
#define pwmA 8
#define inlA 9
#define in2A 10
// Motor B Control Connections
#define pwmB 11
#define in1B 12
#define in2B 13
// TB6612FNG Standby Pin
#define stby A5
```
*Nota.* Los motores irán conectados directos al driver TB661FNG y los pines del driver se declaran a que pin del microcontrolador va.

Para los motores se escriben los valores en los cuales empezaran desde cero a uno de modo que es aquí donde se definirá la dirección que es aplicada por medio de la emisión de señales por parte del mando de Radio Control.

## **Figura 23**

*Código de programación Control del motor A*

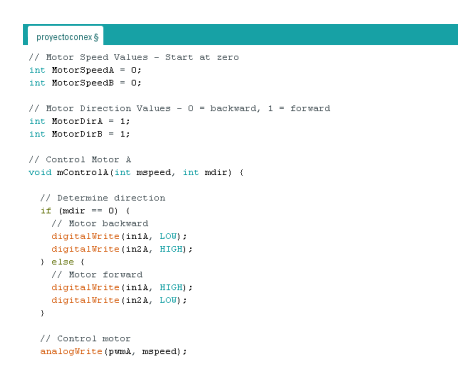

*Nota.* En la figura se muestra la programación que se ocupó para el prototipo permitiendo mover y desplazar al motor A.

La programación es similar para el motor B, aunque cambiaran el sentido de los pines de conexión se notara el cambio, todo esto permitirá controlar a partir del uso del mando RC.

#### **Figura 24**

*Código de programación Control del motor B*

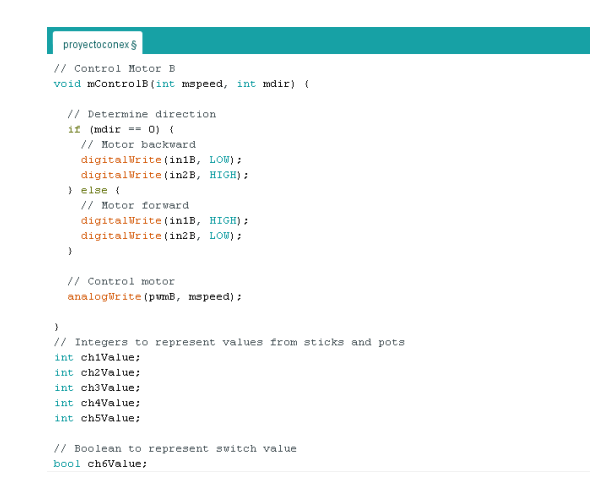

*Nota.* En esta figura se declaran los valores y códigos aplicados para el control del motor B.

A continuación, se escribirá respecto a los valores Booleanos que son emitidos a través de la conexión de los canales del receptor FS-IA6, el cual leerá el número de canal específico para así convertirlo a un rango proporcionado, todo esto se emitirá a través de un lenguaje de programación aplicada para el software de Arduino.

## **Figura 25**

*Código de programación definición de valores Booleanos*

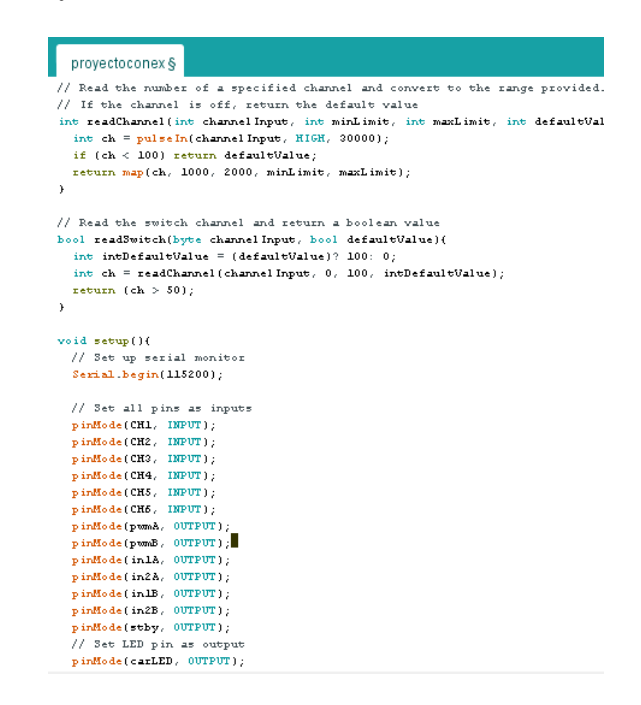

*Nota.* Dentro del programa se establecerá que el canal de cambio llegue a devolverse a través de un valor booleano.

Para la salida de los pines del driver se determinará que cada pin seleccionado poseerá una posición en las que son de Entrada y las de Salida tanto del TB 6612 y del receptor FS-IA6.Esta declaración de pines permite ordenar que con cada entrada y salida actúen tanto el TB6612FNG, el microcontrolador, el receptor y los motores. Todo este conjunto de programación de códigos y valores deberán ser compilados y subidos al respectivo microcontrolador, en este caso se subirá el código al Arduino Nano

*Código de programación Receptor- TB6612FNG*

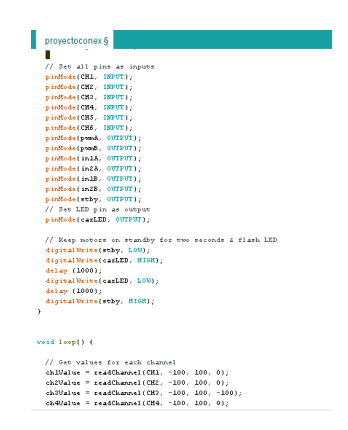

*Nota.* Esta vinculación de códigos permitirá entrelazarse junto a los componentes declarados.

Es sumamente importante el ir anotando los valores que se van declarando ya que esto permitirá que el diseño del diagrama de conexión posea una mayor facilidad al momento que se vaya construyendo la conexión de cada componente eléctrico y electrónico.

#### **Figura 27**

*Código de programación Orden e integración de valores en los canales del receptor*

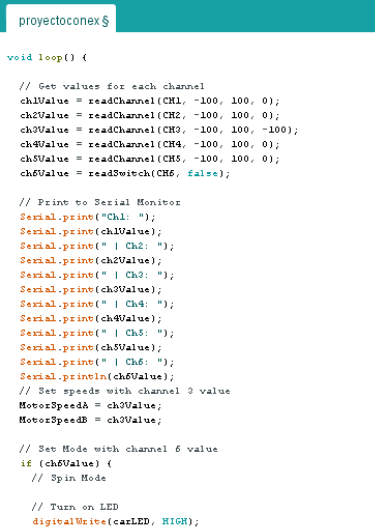

*Nota.* Es sumamente necesario tener el orden y cantidad de pines las cuales servirán para ser entrelazadas con el microcontrolador.

Para finalizar se determinarán los valores en los cuales se aplicarán hacia los motores reductores, para este proceso se ocupará el 100% de la potencia que es emitida por el driver TB 6612 esto aplica en el par de motores reductores.

## **Figura 28**

*Código de programa parte 8 (declaración de códigos y valores para la interacción de los motores reductores)*

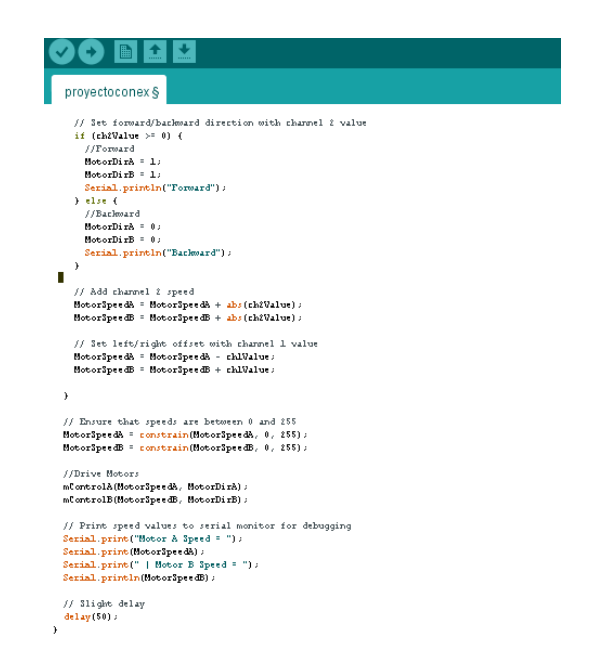

*Nota.* Cabe recalcar que cada motor deberá de ser entrelazado como este es el caso se ha usado dos motores se determinará como motor A y motor B.

#### *Diseño de Diagrama de Conexión*

Las conexiones se las realizará al momento de soldar es por esto que se ha decidido iniciar creando un nuevo formato con el cual trabajar, de modo que para la construcción se utilizará una plantilla A3, debido a que los elementos necesitan espacio y se irá determinando cada uno al ya finalizarse además todo este circuito se diseñará en el software de Proteus ya que va realizar la conexión del prototipo. Para este proceso utilizaremos el receptor, un microcontrolador, un par de convertidores de voltaje a 5 voltios, un driver TB6612FNG, entre

otros. Para este proceso de conexión del diagrama se necesita ocupar el Arduino nano debido a que la librería de Proteus no dispone ce ha procedido utilizar el Arduino Uno para representación, ya que dispone de los mismos pines tanto de entrada y salida, lo cual facilitará para su conexión llegando a ubicar cada elemento a su respectivo pin de conexión.

#### **Figura 29**

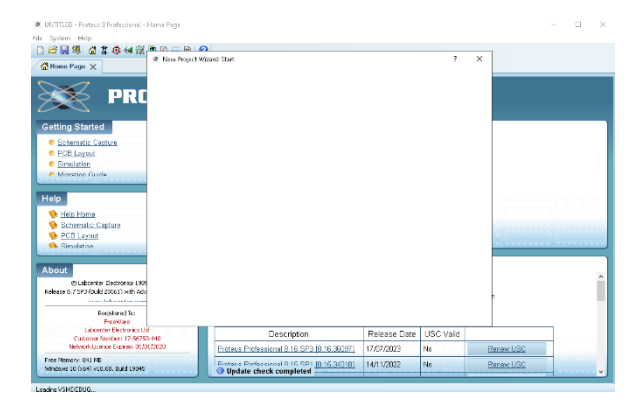

*Creación de un nuevo documento para el diagrama*

*Nota.* El software Proteus posee una amplia librería para la construcción de diagramas eléctricos.

A continuación, se utilizarán los componentes y se irán determinando cada pin de cada dispositivo a que pin va conectado de modo que sirva el circuito y no produzca un corto, además de ya poseer el código de programación entonces este archivo de programación ya se encontrara en la respectiva memoria del microcontrolador.

Sin embargo , Proteus posee una amplia variedad de componentes y demás elementos los cuales son aplicados a partir de sus respectivas bibliotecas ,además estas pueden llegarse a descargar por medio de sitios web, los cuales la misma plataforma permite redirigir y buscar las distintas bibliotecas, cada biblioteca adquirirá componentes diferentes ya que estos no cuentan al momento de que se instale previamente es por esto que ce decidido ir armando el diagrama de conexión , para este diagrama se ha excluido los motores ya que en la programación solo se

declaró a que salida va a corresponder pero esto se hace por motivos de verificación del sentido de giro de los motores reductores.

#### **Figura 30**

*Denominar cada pin de los componentes utilizados para el prototipo*

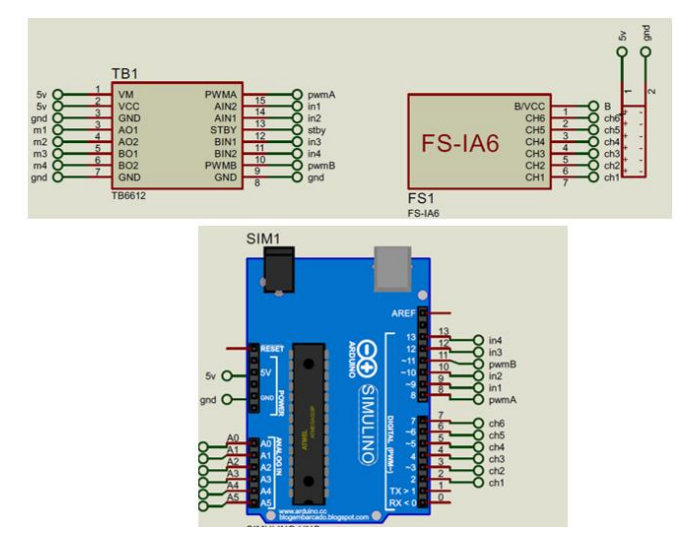

*Nota.* Proteus es uno de los softwares que permiten utilizar componentes tales como Arduino y derivados, componentes de recepción de señal, etc. Cabe recalcar que el voltaje de 5V del TB 6612 no satisface el voltaje requerido hacia los motores por lo cual se decidió conectar a los 7.4V de la batería lipo.

## *Variación de Voltajes de las Baterías para los Componentes*

El voltaje de cada pila no resultó ser el requerido, debido a que si se utiliza con el voltaje de las baterías puede llegar a provocar un cortocircuito hacia los componentes que se encuentren de manera conectada, ya que al suceder esto llegara ser una pérdida y avería para los componentes electrónicos.

Es por esto que ce ha decidido utilizar un L7805CV el cual al ingresar una cantidad de voltaje este podrá recibir un voltaje base de 5V, para este proceso se realizará por medio de una conexión la cual utilizare 5V para el microcontrolador y 5V para el receptor, además es necesario el utilizar disipadores de calor ya que al momento de emitir el voltaje a través del transmisor este se calentara es por esto que el disipador enviará el calor emitido a través de sus paredes.

#### **Figura 31**

*Conexión de las baterías al L7805 CV*

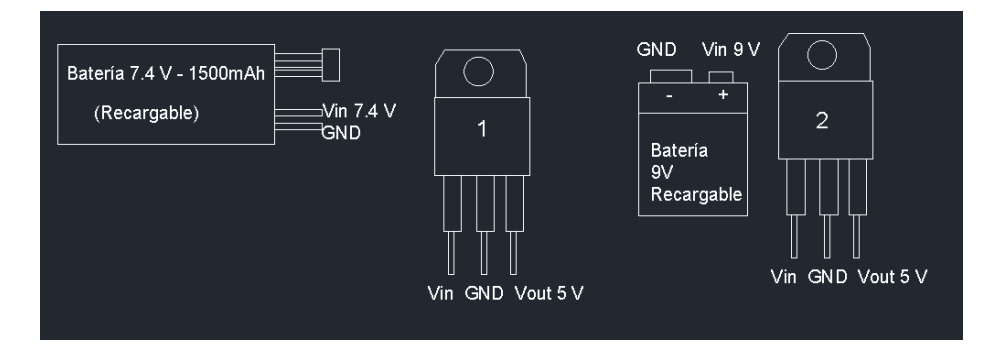

*Nota.* En la figura se muestra que denominación lleva cada pin del L7805CV y los dos pines que se conectan de la batería, tanto a las de 7.4V y 9V, esta conexión aplicará un L7805 independiente para cada batería.

## **Montaje de los Componentes en el Protoboard**

La conexión de los componentes se lo realizó utilizando un protoboard y sus respectivos cables de conexión haciendo que estos permitan ir conectando entre sí, debido a que el receptor y el transmisor ya se encuentra vinculado, es por esto que se decidió probar cado uno de los componentes con el cual se verifique que la conexión de los componentes es funcional y factible.

Componentes

- Un par de L7805CV
- Batería de 9V Recargables
- Batería de 3.7 V
- Batería lipo 7.4V Recargable
- Luces y su respectivo circuito de conexión.
- Driver TB6612FNG
- Emisor FS-IA6
- Arduino nano
- Motores reductores POLOLU 600rpm
- Llantas de goma Fingertech (Diámetro: 3 cm- Ancho: 2.16 cm, Diámetro del eje:

3mm, Diámetro interno: 1.76 cm)

- Par de Switchs on/off
- Materiales:
- Cautín
- Estaño
- Aislante termo reductor 1KV .125C (Diámetro:3/1.5)
- Cables Jumper Macho-Hembra- Cables Jumper Hembra-Hembra
- Cable de timbre
- Bomba desoladora profesional

# **Figura 32**

*Conexión de los componentes en mediante un protoboard*

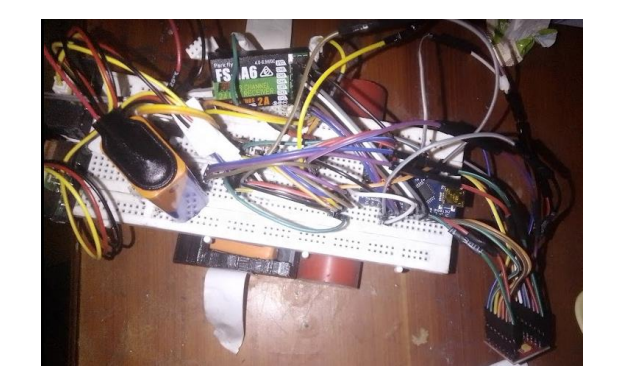

*Nota.* Para la conexión se utilizó cables macho-macho, hembra-hembra y macho-hembra, además de un adaptador de baterías.

Se diagnosticó que al ya conectar y encender el prototipo está correctamente funciona, solo que hay una cuestión respecto al cableado, se encontró muy espacioso al utilizarlo en un protoboard ya que los cables ocuparon la mayor parte del espacio, sin embargo, estos mismos cables se utilizarán para poder soldar en una baquelita perforada, ya que se probó la funcionalidad del circuito de conexión, la programación y la vinculación del transmisor y receptor de Radiocontrol. Debido a que los sensores se encuentran prohibido para la competencia entonces se deshabilitó borrando el respectivo código para reconocer por medio de los sensores, ya que en el caso de la competencia se menciona que al usar sensores estos deberán de estar desactivados y a su vez tapados para que no puedan interactuar, ya que el Radio control será el que llevará a cabo la función de poder desplazarse por medio del dohyo.

#### **Montaje de los Componentes en la Baquelita**

Para este proceso de construcción y conexión se utilizarán los mismos componentes del protoboard, además se utilizó una baquelita perforada de 8.5 de largo\*3.5 de ancho, alambre de soldar de 1 mm de diámetro, un cautín, bomba desoldadora profesional, brocas y taladro.

Como paso inicial procederemos a lijar los bordes de la baquelita para quitar las rebabas producidas al cortar con anterioridad, al ya estar lista procederemos a realizar un par de perforaciones tanto en la baquelita como en la segunda pieza sólida, ya que estos agujeros permiten que se inserten un par de tornillos llegando a fijarlos a la segunda base sólida.

Al estar ya perforado se inició montando los componentes y soldamos cada pin ya que esto permite una mejor fijación hacia la baquelita, al encontrarse ya estable procedemos a utilizar los cables hembra-hembra, macho-macho y macho-hembra, iniciaremos cortando y soldando los cables del receptor hacia el microcontrolador desde el canal 1 hasta el canal 6, y las salidas de voltaje del L7805, luego completamos las conexiones respectivas al driver TB 6612.

*Conexión de los componentes en mediante baquelita de 8.5\*3.5 cm*

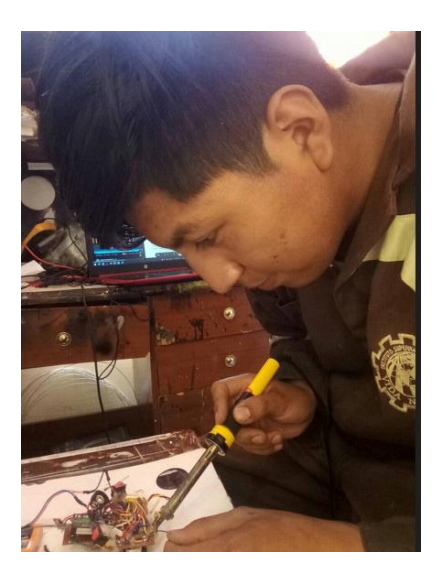

*Nota.* Para este proceso se utilizarán los cables soldados, para mayor facilidad soldar cada punta del cable para que así se suelde mejorar usar el cautín.

#### **Montaje de los Componentes en la Primera Pieza Sólida y Pieza Base**

Los componentes ya al ser utilizados y comprobados de que funcionen se montaran los dispositivos en el prototipo, para iniciar se realizará 10 perforaciones de diámetro 0.5cm en la pieza base y la primera pieza, ya que se utilizaran tornillos para unir estos dos objetos y formar uno solo.

Como siguiente paso procedemos a realizar la instalación de la porta motores verificando que se encuentren en su respectiva pasión ya que de no estarlo las llantas chocaran con la base y evitará que se desplace el prototipo, además de no estar fijo el motorreductor se encontrara tambaleando, es por esto que deberá de señalarse el lado respectivo de la porta motor en función de los lados laterales del primer objeto base. Para este proceso deberá de insertar los motores reductores y ajustarlo de manera que no haya espacios vacíos e interfieran con la colocación y fijación del motor.

#### *Instalación de soporte de motores*

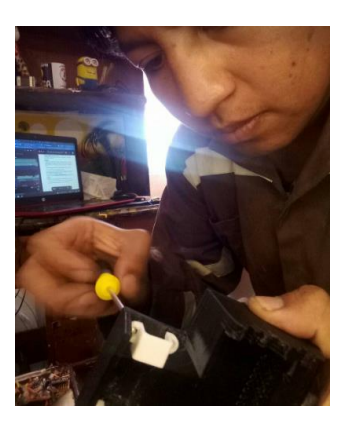

*Nota.* Los porta motores poseen dos partes la cual una va en sentido hacia la llanta y la otra irá por detrás, debe de señalarse las partes respectivas hacia afuera.

A continuación, se procederá a fijar utilizan silicona la cual su composición hace que sea más sólida y resistente, además de que evita la conductividad de los componentes, para continuar procedemos a instalar la baquelita en el segundo objeto y el objeto base irá dentro del primer objeto, eso si la batería debe de ser correctamente ubicada para que los espacios no afecten al momento de que ingrese el segundo objeto sólido y sus respectivas llantas.

Al encontrarse cada componente y objetos en su respectivo sitio procederemos a realizar pruebas de funcionamiento, llegando a terminar si algún cable se encuentra suelto o si ay hay alguna avería en las baterías, es por esto que se realizará pruebas de funcionamiento las cuales determinen el estado en el que se encuentra el prototipo.

*Prototipo de robot ya finalizado Mini Sumo RC*

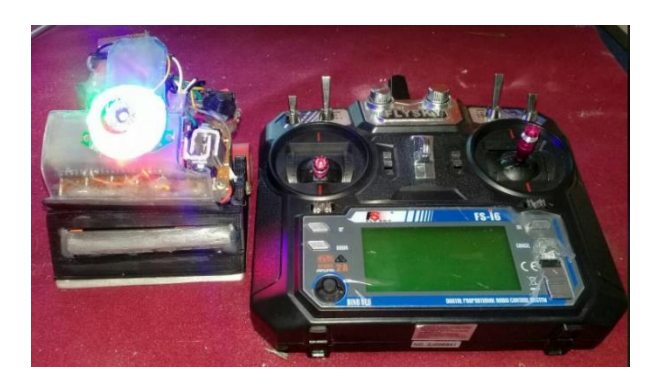

*Nota.* Es sumamente importante que las baterías se encuentren completamente cargadas para poder utilizar este prototipo.

#### **Propuesta**

La propuesta realizada se basó en la construcción de un robot mini sumo que será utilizado para poder realizar compendias internas y externas las cuales permiten que el Club de Robótica participe junto a sus robots, fomentando a que los estudiantes diseñen sus propios prototipos, renueven y evolucionen en la creación de circuitos; además se necesita que se realicen eventos de competencia la cual sirva como inspiración a participar, tanto a un colectivo educativo y a su vez para los aficionados que han optado por ir desarrollando y avanzando con sus propios prototipos en los cuales servirá como robot de competencia , cabe recalcar que para cada compendia debe de ser registrado acorde la categoría en la que ha de participar el prototipo, es necesario el que los prototipos deberán de encontrarse correctamente funcionando y evitando el realizar mantenimientos a la hora de que estos compitan, es por esto que se elegirá una amplia variedad de materias las cuales logren satisfacer energía a través de sus cables de conexión.

#### **Pruebas y Evaluación de Errores**

Las pruebas se las realizará a cabo de utilizar objetos del mismo peso o mayo para que se determine si puede llegar a desplazar, es por esto que se ha utilizado una lata de alimentos preservados la cual tiene un peso neto de 425 gramos en peso neto, se utilizó una tabla base la cual tiene una medida de 60cm\*30 cm.

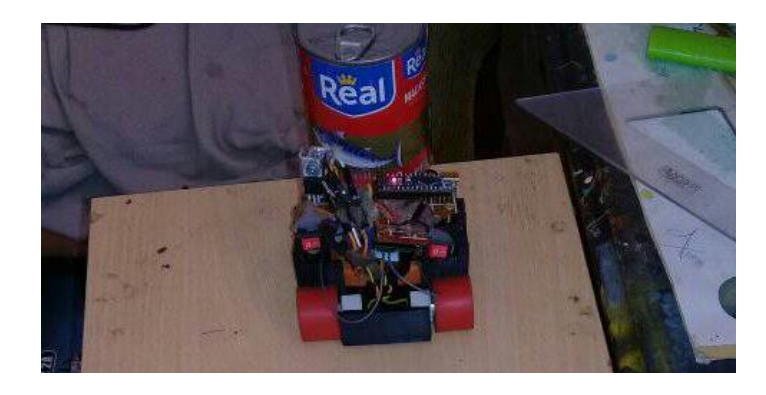

*Prueba de funcionamiento con lata de alimentos*

*Nota.* Se utilizó un objeto sólido para verificar si las llantas no se salían, etc.

Para la prueba de funcionamiento se determinó que al desplazar los joysticks el prototipo empieza a desplazarse eficazmente, ya que el operador deberá de ir guiando en sentido de la lata de alimentos, es por esto que al aplicar fuerza a lata de alimentos permite desplazarla fácilmente enviando fuera de los 60 cm de largo.

Para continuar con el proceso de pruebas, se ha procedido a crear el dohyo aplicando las dimensiones que se terminaron por parte del reglamento de Robots Mini Sumo, es por esto que la creación de esta pista permite ir ubicando en los espacios respectivos los cuales se determinan por medio de cada uno de los matchs que se realicen en la competencia de robots.

#### **Figura 37**

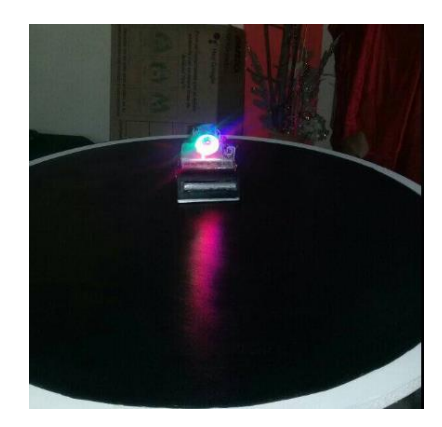

*Prueba de funcionamiento en el Dohyo*

*Nota.* Se utilizó el dohyo para desplazarse y verificar que el movimiento de los motores sea correcto y en el sentido que debe de corresponder.

#### **Competencia**

El robot mini sumo fue inscrito para participar en un concurso Nacional de robótica el cual el prototipo participará en la categoría de Mini Sumo RC, sin embargo, se debe de revisar los reglamentos y palabras clave utilizadas para ir determinando la competencia. Para este concurso se han presentado una alta gama de robots los cuales cada categoría adquirirá una hora en la cual se desenvuelva cada match según la categoría de robots.

Ya que por motivos administrativos se ha procedido cancelar el concurso ya que el número de participantes es el mínimo, y no logró contar con el número indicado de estudiantes lo cual evitó que el concurso se diera.

Aun con esto ce ha decidido realizar unas competencias en la cual se demuestra la funcionalidad del mismo es por esto que ce ha optado por utilizar objetos con pesos distintos ya que esto permitirá ser utilizado como contrincante, ya que en el reglamento de parámetros de

*Formulario de competencia Nacional de Robótica TUVN*

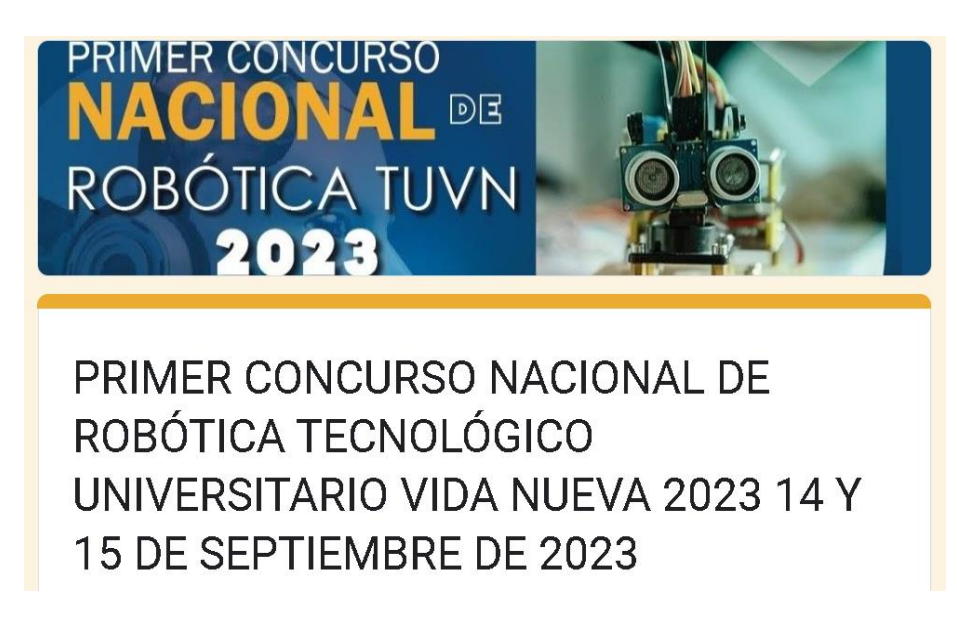

*Nota.* Se inscribirá en esta competencia para probar cuán competitivo es este prototipo.

#### *Comprobación de Conexión del Prototipo y su Respectivo Mando*

Para este proceso se realizó el encendido respectivo del dispositivo el cual fue uno de los procesos el cual permite ir verificando si los componentes se encienden de manera correcta, de manera que para su correcta verificación se es captada al encenderse todos los componentes y dispositivos llegado a encender los leds correspondientes de cada uno, aunque en el mando RC se puede apreciar a través de su pantalla que se encuentra en su respectivo mando.

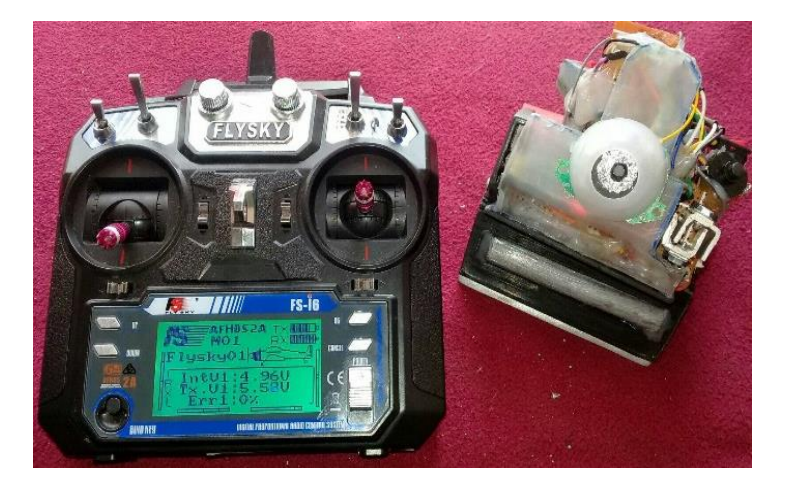

*Prototipo finalizado y vinculado a su respectivo mando*

*Nota.* El mando permite demostrar las características en su pantalla además de demostrar la cantidad de batería que dispone el emisor y transmisor.

La competencia es una parte esencial en la cual se puede interactuar junto a una sociedad fomentando el estudio diseño, creatividad, entre otros aspectos, los cuales permiten demostrar cada característica a partir de la creación de robots, los estudios de cada uno de los aspectos de diseño y reglamentos establecidos.

El diseño es una parte fundamental en la cual cada uno ha de intervenir acorde como lo vaya imaginando y creando, es posible crear piezas y objetos que sean diseñados a partir dibujos bases en los cuales sirven de inspiración para fomentar un diseño el cual deberá de corresponder a las dimensiones y siguiendo las reglas y artículos que son establecidos por parte de comités de competencia, universidades, institutos, entre otros.

Debido a que este prototipo se realizó en impresión 3D se recomienda el realizarlo del mismo modo ya que el filamento con el cual se ha construido sirve de mucha ayuda ya que evita la oxidación ya que no presenta metales en el filamento, además al finalizar la impresión se logra observar que el objeto creado adquiere una superficie con un acabado de alta calidad, de modo

que este prototipo a más de ser resistente deberá de poseer una composición sólida y duradera, el filamento ABS es uno de los filamentos más recomendables debido a que para la creación de este prototipo se ha optado por usar el filamento PLA , filamento ABS y Filamento ASA para llegar a determinar cuál posee una mayor solidez y composición del material demostrando que el material PLA logra doblarse fácilmente y el filamento ASA no logra derretirse con facilidad lo cual ni siquiera permitió ser impreso, es por esto que se decidió dar un posicionamiento de alta calidad al ser impreso en el filamento ABS.

Para este proyecto se propone realizar una o uno mismo la conexión debido a que podremos ir reconociendo cada uno de los componentes y cómo actúan, es por esto que se promueve a crear e ir avanzando en los diseños tanto de objetos sólidos como de la creación de su sistema de conexión.

La tecnología de la electrónica y electromecánica ha ido avanzando de manera rápida ya que a través de la comunidad de internet logran proponer o satisfacer dudas en las cuales cada sitio web tiene que ver una parte esencial para adquirir y utilizar información, sin embargo, se debe de tener en cuenta que la información debe de ser verídica y correcta, ya que de no serlo crea una variante en los aspectos que afecten en su entorno.

#### *Procedimientos para una Mejor Operación del Mando RC y el Prototipo*

Este proceso se lo realiza con subsanar cuestiones en las que impliquen competir y cumplir con lo indicado del reglamento, es por esto que ce ha decidido realizar una amplia variedad de procesos para mejorar la calidad de rendimiento tanto en el prototipo como en su respectivo mando, es por esto que se aplicara lo siguiente:

Las baterías deberán de ser cargadas con su respectivo dispositivo de recarga, para verificar el estado y valores de la batería procederemos a realizar una medición de voltaje y corriente que se adquiere por medio de los polos de las baterías.

Las llantas deben de ser correctamente ajustadas y a su vez deberán ser colocadas en sus respectivas posiciones, además es de mucha importancia que las llantas sean limpiadas con antelación, ya que esto permite una mejor adherencia hacia la superficie del dohyo.

Los cables deberán de encontrarse en la parte interna del prototipo, ya que así lo determina el reglamento y menciona que los cables no deban interferir en el entorno que se encuentre el prototipo.

El mando de RC debe de encontrarse con las respectivas pilas y de manera que se encuentren cargadas, este tipo de mandos nos permite transmitir datos a través de los joysticks que se encuentran en el mando, tanto el izquierdo como el derecho permiten que los motorreductores se desplacen esta función se la realiza a partir de los siguientes procesos para emitir las señales. Tales como:

- Joystick izquierdo para arriba + joystick derecho para arriba (desplaza para el frente).
- Joystick izquierdo para arriba + joystick derecho para abajo (desplaza en reversa).
- Joystick izquierdo para arriba + joystick derecho parte central (desplaza para el frente la llanta derecha).
- Joystick izquierdo en la parte central + joystick derecho en la parte de la esquina superior derecha (desplaza hacia adelante la llanta izquierda).
- Joystick izquierdo en la parte central + joystick derecho en la parte de la esquina superior izquierda (desplaza hacia adelante la llanta derecha).
- Joystick izquierdo en la parte central + joystick derecho en la parte de la esquina inferior izquierda (desplaza la llanta derecha en reversa).
- Joystick izquierdo en la parte central + joystick derecho en la parte de la esquina inferior derecha (desplaza la llanta izquierda en reversa).

Los estudiantes al ya ser instruidos con materias relacionadas al tema de creación de robots facilitan al momento de usar softwares, conectar el hardware, diseñar sistemas de conexión, entre otros. Es por esto que cada materia ha sido una pieza fundamental para la creación de este prototipo, sin embargo, estos mismos procesos pueden llegar a ser aplicados a niveles tanto macro y micro ya sea por motivo de afición o de manera educativa.

#### **Conclusiones**

En conclusión, se llegó a determinar que la construcción de un prototipo se realizará en base a la creación de su interior y exterior ya que uno complementará con el otro de modo que dentro de cada uno de estos aspectos se aplicarán una amplia variedad de temas que serán fundamentales tanto para comprender y crear, siempre y cuando se encuentre bajo el reglamento de All Japan Robot Sumo Tournament.

Se concluye que los mandos de radio control y su receptor son muy compatibles y cotizados para el desarrollo de prototipos en los cuales se controlan a través de la tecnología de Radio Control. Cabe recalcar que este tipo de mandos se encuentra dentro del reglamento de competencia para Robots de la categoría Mini Sumo RC dado que se encuentra utilizando a una frecuencia de 2.4Ghz.

Se determina que tanto el diseño y fabricación de las piezas deben de ser correctas acorde la medida reglamentaria se suscita, es por esto que al momento de imprimirse en el filamento ABS corresponda a las medidas para evitar el devastar o lijar las piezas ya que el acabado que dejan estos son elementos no coincidirá con el acabado que deja la impresión.

Los circuitos deben de encontrarse bien conectados por parte del que realice la suelda de modo que al no estarlo es muy probable que los cables se salgan o rompan y esto puede llegar a no conectar ningún dispositivo o su vez que se produzcan cortocircuitos en los componentes que se encuentren conectados.

Antes de cada competencia deberá de revisarse cada uno de los aspectos en los cuales incluyeron la creación del prototipo, asegurándose de que todo se encuentre en control y trabaje de manera estable y exista la comunicación de los componentes de radio control, es por esto que a su vez las baterías deberán de ser recargadas antes de cada combate ya que las reglas no permiten realizar modificaciones o cambios durante el combate generado.

#### **Recomendaciones**

La polaridad de los motores deberá de ser ubicados a su respectiva polaridad, llevando a que estos mantengan el sentido y dirección propuesta para el motor ya que, de no estarlo, las llantas se encontraran desorientadas debido a que una de estas se desplazará para adelante y la otra por atrás es por esto que se cambió la polaridad del motor hasta que las dos se encuentren trabajando en el sentido correspondiente de dirección.

El uso del filamento ABS permite que los componentes posean mejores características en comparación a otros filamentos, una forma de verificar que esté sólido se puede hacerlo al doblar alguna parte de la pieza u objeto.

Es sumamente necesario que los disipadores de calor se encuentren correctamente fijado, ya que al no estarlo puede llevar a provocar una interferencia de voltaje ante los componentes que este a su alrededor de la baquelita perforada

Las baterías del prototipo deben de ser recargadas con sus respectivos cargadores, debido a que dentro de un match de combate el mini sumo no tendrá la posibilidad ser modificado o realizarle un cambio es por esto que se deberá de ser cargadas con anterioridad y realizar una medición de voltaje, se determinó que la carga resultó que la batería de 7.4 V se cargan alrededor de 1 hora y la batería de 9V se demoró en un lapso de 45 minutos.

Los leds de alto voltaje tales como los de 12V no son recomendables ya que consumirá la energía, además si este no se conecta bien llega a producir un corto circuito hacia el receptor llegando a fallar al momento de que se emiten por el transmisor, además se logra apreciar una caída de voltaje en los demás dispositivos.

Las llantas de goma deben de ser limpiadas con alcohol o sachet de toallitas con alcohol, ya que esto permite un mayor agarre en la superficie del dohyo, porque el polvo, alguna partícula o líquido evitan que se desplace y las llantas se encontraran girando en su propio eje y no se moverá, por eso ce ha optado usar alcohol y un trapo de algodón para realizar la limpieza de suciedad y polvo.

#### **Referencias**

- Acaro Gonzaga, V. (Agosto de 2020). Diseño y construcción de un robot mini sumo Radio Controlado utilizando una tarjeta MINI BLACK. Quito, Pichincha, Ecuador: Carrera Tecnología en Electromecanica.
- Alarcón Acosta, H., Mendoza Hernández, L., & Monroy González, L. (2020). *La robótica como recurso educativo para desarrollar las competencias del alumnado en el siglo XXI.* Ciudad de Mexico: UNO Sapiens Boletín Científico de la Escuela Preparatoria No. 1.
- Caicedo Benavides, D., Domínguez Martínez, G., Enríquez Salazar, J., & Leiton Arias, J. (2020). *Sistema Embebido robot mini sumo SIT-UV: Una herramienta de educacion.* Cali: Universidad del Valle.
- Cedeño Palacios, E. (Abril de 2021). Prototipo de robot programable para la gestión del almacenamiento de inventario y paquetería haciendo uso de software libre y de microcontroladores. Guayaquil, Guayas, Ecuador.
- Herrera Morán, J. (Abril de 2019). Implementación de un robot autónomo de tipo sumo para competencias robóticas y modelo de estudio. Guayaquil, Guayas, Ecuador: Facultad de Ingeniería Industrial.
- Lema Condo , E., Parapi Peña, N., Robles Bykbaev, V., & Velasquez Angamarca, V. (2023). Martha-Bot: Un asistente robótico para el soporte en la enseñanza de las habilidades de orientacion espacial a niños con discapacidad intelectual leve y moderada. *Revista Ibérica de Sistemas e Tecnologias de Informacion*, 163-164.
- Maravillo Gómez, H. (Julio de 2018). Un modelo de programacion binivel para un problema de regulación del mercado: aplicación a la industria petroquímica. *Centro de Investigacion*

*en Ciencias Físico-Matematicas* . San Nicolás de los Garza, Nuevo Leon, México: Facultad de Ciencias Físico-Matematicas ´.

- Rendón Ríos, H. (Julio de 2021). Leyes de Newton. *Newton ́s laws*. Estado de Hidalgo, México: Vida Científica Boletín Científico De La Escuela Preparatoria No. 4, 9(18), 29-30.
- Roldan Bastidas, W. (Mayo de 2021). Diseño y construcción de un tablero de transferencia automática para las líneas de producción de la empresa RESIFLEX DURAFLEX S.A. Quito, Pichincha, Ecuador: TECNOLOGÍA EN ELECTROMECÁNICA.
- Velarde Sánchez, J. (Febrero de 2011). Control simultáneo de fuerza y posición de un robot industrial. Queretaro, Santiago de Queretaro, México : Centro de Ingeniería y Desarollo Industrial.
#### **Anexos**

### **Método de Encendido y Apagado del Prototipo**

Para el encendido del prototipo se procederá a cambiar o recargar las pilas tanto del transmisor como del prototipo, esto aplica también para las baterías recargables debido a que este tipo de baterías deben de ser cargadas con su respectivo cargador ya que para las pruebas se necesita que la funcionalidad sea continua y duradera de manera que evite paros al momento de que se encuentre trabajando los componentes del robot mini sumo RC, una forma de verificar que se encuentra prendido los componentes electrónicos es a través de los leds que posee el microcontrolador y receptor ya que estos leds se encuentran incorporado en la parte superior e inferior de los componentes utilizados en el sistema de conexión.

Para el correcto proceso de encendido del prototipo empezamos por:

- Encender el Switch del lado izquierdo.
- Encender el Switch del lado derecho.
- Verificación de baterías cargadas del transmisor.
- Encender el transmisor a partir del desplazamiento del botón Power.
- Encender las luces si son necesarias mediante el pulsador en la parte superior izquierda.

Para el proceso de apagado procedemos a:

- Apagar el Switch del lado izquierdo.
- Apagar el Switch del lado derecho.
- Apagar el transmisor y retirar las baterías.
- Apagar los leds si se llegan a encender.
- Retirar la batería de 9V.

## **Anexo 1**

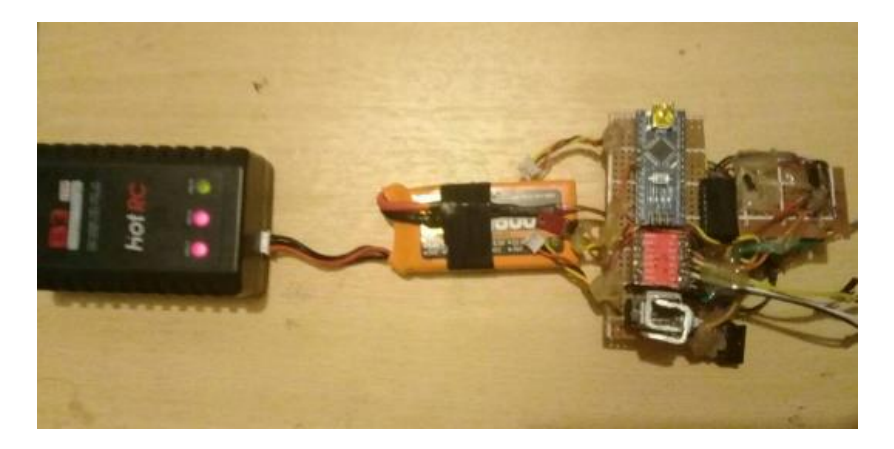

*Suministro de energía por medio del cargador*

*Nota.* En la figura se muestra el prototipo en el cual la batería se encuentra cargando, como se logra mirar se determina que dos celdas se encuentran agotadas, ya que al estar cargada los 3 leds deberán de estar en color verde.

### **Anexo 2**

*Construcción de caja de madera*

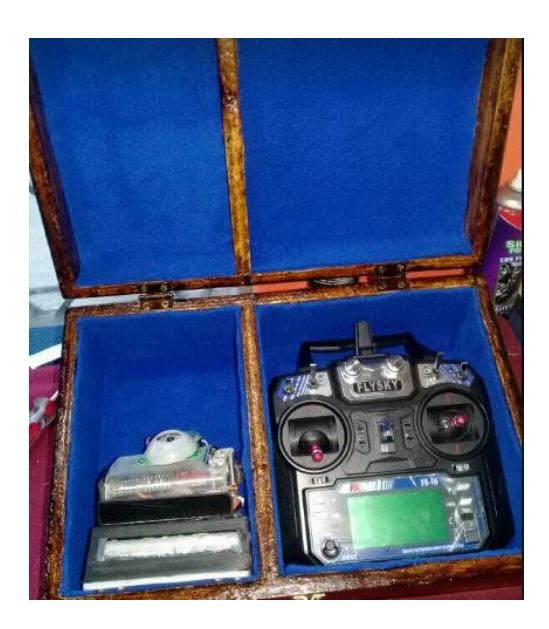

*Nota.* En esta figura se ha utilizado el prototipo y el transmisor para ser guardados en su respectiva caja de madera evitando que adquiera polvo o tenga golpes.

# **Anexo 3**

*Proceso de pintado para el dohyo*

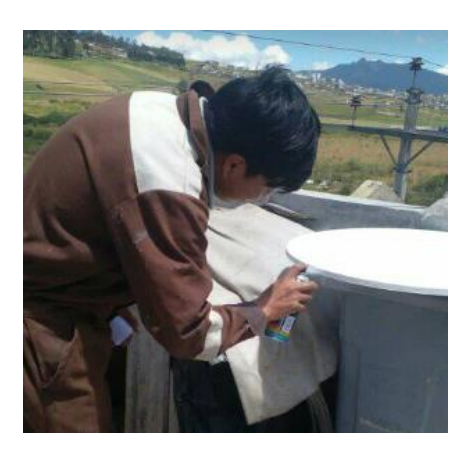

*Nota.* En la figura se indica que iniciaremos pintando el borde de la pista de combate.

### **Anexo 4**

*Corte y perforación de la placa de aluminio*

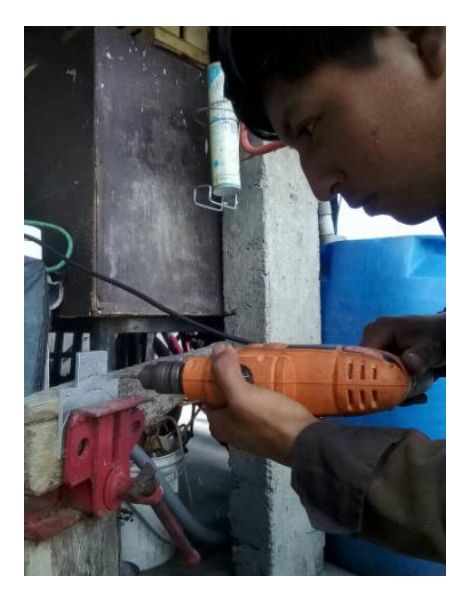

*Nota.* En esta figura se ha cortado y limado en sentido del objeto base, luego se procederá a realizar los respectivos agujeros para pasar los tornillos ya que así adquiere una mayor fijación de los objetos.